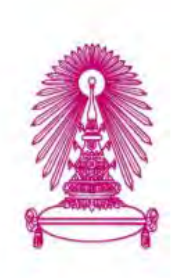

# โครงการ การเรียนการสอนเพื่อเสริมประสบการณ์

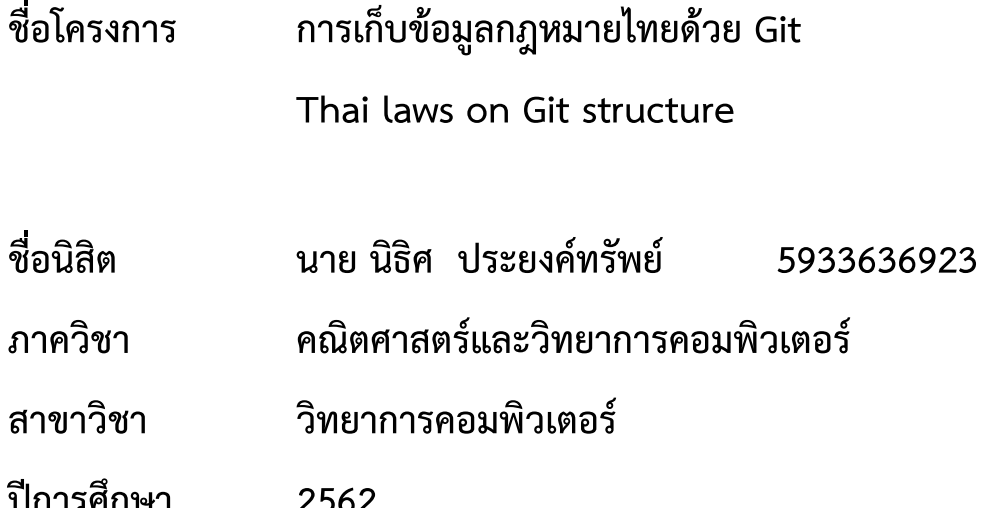

# คณะวิทยาศาสตร์ จุฬาลงกรณ์มหาวิทยาลัย

การเก็บข้อมูลกฎหมายไทยด้วย Git

นาย นิธิศ ประยงค์ทรัพย์

โครงการนี้เป็นส่วนหนึ่งของการศึกษาตามหลักสูตรวิทยาศาสตรบัณฑิต สาขาวิชาวิทยาการคอมพิวเตอร์ ภาควิชาคณิตศาสตร์และวิทยาการคอมพิวเตอร์ คณะวิทยาศาสตร์ จุฬาลงกรณ์มหาวิทยาลัย ปีการศึกษา 2562 ลิขสิทธิ์ของจุฬาลงกรณ์มหาวิทยาลัย

Thai laws on Git structure

Nithit Prayongsap

A Project Submitted in Partial Fulfillment of the Requirements for the Degree of Bachelor of Science Program in Computer Science Department of Mathematics and Computer Science Faculty of Science Chulalongkorn University Academic Year 2019

Copyright of Chulalongkorn University

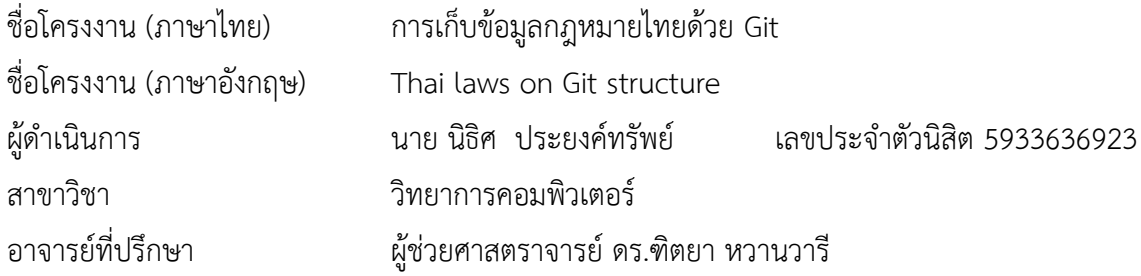

ภาควิชาคณิตศาสตร์และวิทยาการคอมพิวเตอร์ คณะวิทยาศาสตร์ จุฬาลงกรณ์มหาวิทยาลัย ้อนุมัติให้นับโครงงานฉบับนี้เป็นส่วนหนึ่งของการศึกษาตามหลักสูตรปริญญาบัณฑิต ในรายวิชา 2301499 โครงงานวิทยาศาสตร์ (Senior Project)

(ศาสตราจารย์ ดร.กฤษณะ เนียมมณี)

และวิทยาการคอมพิวเตอร์

หัวหน้าภาควิชาคณิตศาสตร์

คณะกรรมการสอบโครงงาน

*ตั้งงาน เจ*านภา*ร์*  $\frac{1}{2}$ 

้อาจารย์ที่ปรึกษาโครงงานหลัก

(ผู้ช่วยศาสตราจารย์ ดร.ฑิตยา หวานวารี)

 $L$ Ly

กรรมการ

กรรมการ

(ศาสตราจารย์ ดร.ชิดชนก เหลือสินทรัพย์)

ารถาน พระบาง พระบาง พระบาง พระบาง พระบาง พระบาง พระบาง พระบาง พระบาง พระบาง พระบาง พระบาง พระบาง พระบาง พระบาง<br>พระบาง พระบาง พระบาง พระบาง พระบาง พระบาง พระบาง พระบาง พระบาง พระบาง พระบาง พระบาง พระบาง พระบาง พระบาง พระบ

นาย นิธิศ ประยงค์ทรัพย์ : การเก็บข้อมูลกฎหมายไทยด้วย Git (Thai laws on Git structure) อ.ที่ปรึกษาโครงงาน : ผู้ช่วยศาสตราจารย์ ดร.ฑิตยา หวานวารี, 55 หน้า.

โครงงานเรื่อง "การเก็บข้อมูลกฎหมายไทยด้วย Git" จัดทำขึ้นเพื่อทำให้ประชาชนทั่วไปสามารถ เข้าถึงกฎหมายไทยได้ง่ายมากขึ้น โดยการพัฒนาโปรแกรมสำหรับเก็บข้อมูลกฎหมายไทยด้วยโครงสร้าง แบบ Git และโปรแกรมสำหรับแสดงข้อมูลกฎหมายไทยจากที่เก็บข้อมูลของ Git ที่ได้นำเอารูปแบบข้อมูล XML และโครงสร้างการเก็บข้อมูลแบบ Git มาประยุกต์ใช้ เพื่อที่จะสามารถเก็บและแสดงผลข้อมูล ึกฎหมายในแต่ละรุ่น และยังสามารถเก็บความแตกต่างระหว่างรุ่นของกฎหมายได้ โดยที่ข้อมูลที่นำมา ็ทดสอบโปรแกรมนั้นเป็นข้อมูลที่อยู่ในรูป HTML จากเว็บไซต์ของสำนักงานคณะกรรมการกฤษฎีกา ผล ้การทดสอบโปรแกรมนั้นพบว่าการรวมรุ่นของกฎหมายทำได้ถูกต้อง แต่เนื้อหาของกฎหมายที่อยู่ใน รูปแบบของตารางนั้นไม่สามารถแสดงผลได้อย่างถูกต้อง

.ภาควิชา <u>........คณิตศาสตร์และวิทยาการคอมพิวเตอร์ .........</u>ลายมือชื่อนิสิต ...*.ริส ประมุจู่ ทร์น\$์* สาขาวิชา <u>.......วิทยาการคอมพิวเตอร์.......</u> ลายมือชื่อ อ.ที่ปรึกษาโครงงาน <u>เพิ่ดนา แ</u>อนร ปีการศึกษา.........<u>2562........</u>

#### # # 5933636923: MAJOR COMPUTER SCIENCE

#### KEYWORDS: XML / GIT / THAI LAW

Nithit Prayongsap: Thai laws on Git structure. ADVISOR: Assist.Prof.Dr. Dittaya Wanvarie, 55 pp.

The objective of this project is to make Thai law more easily accessible by developing a program for collecting Thai law data with the Git structure and a program for displaying Thai law data with the Git structure. That has applied the XML data format and Git data collection structure to the program, in order to be able to collect and display legal information for each version and able to collect differences between law versions. The data used to test the program is in HTML format from the website of the Office of Council of State. The test results of the program found that the content of merged version is correct, but the content in the form of a table cannot be displayed correctly.

Department: Mathematics and Computer Science Student's Signature และิศ ประองค์กรัพ ม Field of Study: ......Computer Science .......................... Advisor's Signature .............  $\mathcal{W}$ Academic Year: 2019 \\

### กิตติกรรมประกาศ

โครงงานการเก็บข้อมูลกฎหมายไทยด้วย Git นี้ ดำเนินการสำเร็จลุล่วงด้วยดี ผู้พัฒนาขอขอบพระคุณ ้บุคคลและกลุ่มบุคคลต่าง ๆ ที่ได้กรุณาให้คำปรึกษา แนะนำ รวมทั้งได้ให้ความช่วยเหลืออย่างดียิ่งทั้งในด้าน วิชาการและการดำเนินงานวิจัย

ขอบขอบพระคุณ ผู้ช่วยศาสตราจารย์ ดร.ฑิตยา หวานวารี ซึ่งเสียสละเวลาให้ความรู้ คำปรึกษาที่เป็น ี ประโยชน์ต่อโครงงานนี้ และสนันสนุนด้วยความเอาใจใส่อย่างยิ่งจนทำให้โครงงานสำเร็จลุล่วงได้ด้วยดี ขอบขอบพระคุณ คุณปริญ มานะอาภรณ์ และคุณภควัต ธีระวัฒนสุข จาก acaya.ai ที่ให้ความรู้ คำปรึกษา ที่เกียวกับกฎหมายไทยซึ่งเป็นประโยชน์ต่อโครงงานนี้อย่างมาก

และสุดท้ายขอขอบคุณทุกท่านที่ไม่ได้กล่าวนามไว้ข้างต้น ที่ให้การสนับสนุนในด้านต่าง ๆ ที่คอยช่วยเหลือ ้จนทำให้โครงงานนี้สำเร็จลุล่วงไปได้ด้วยดี

ผู้จัดทำ

# สารบัญ

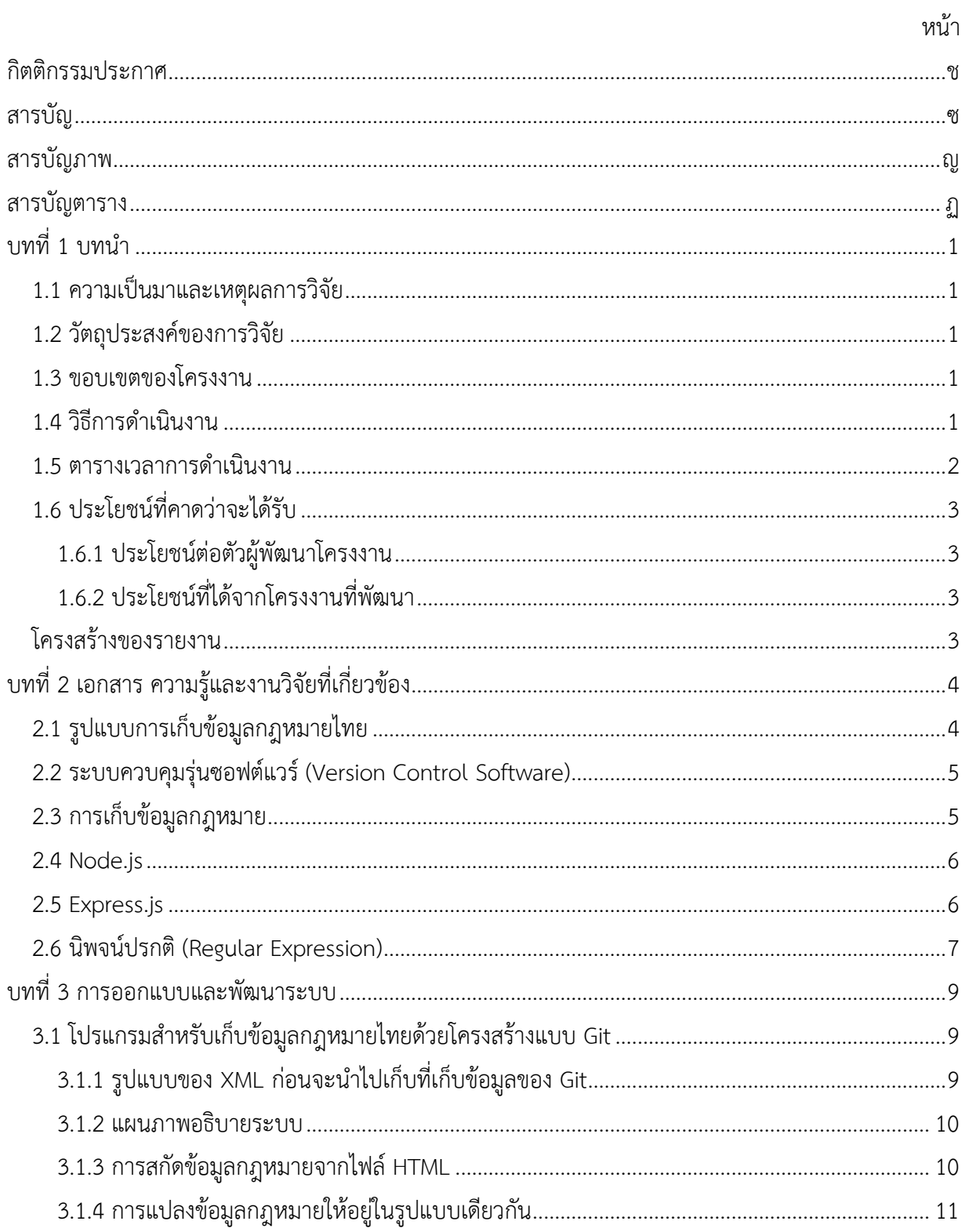

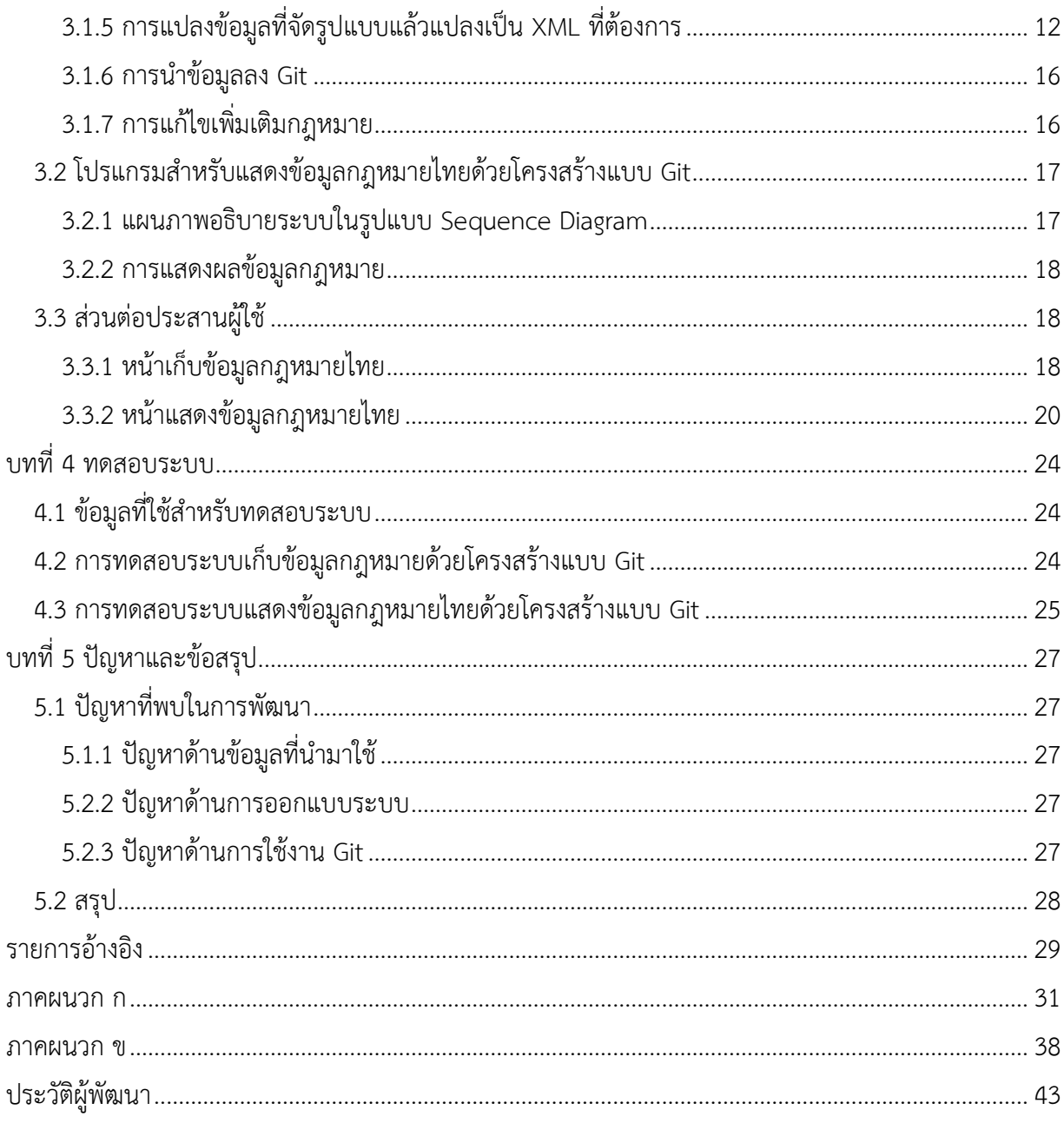

# สารบัญภาพ

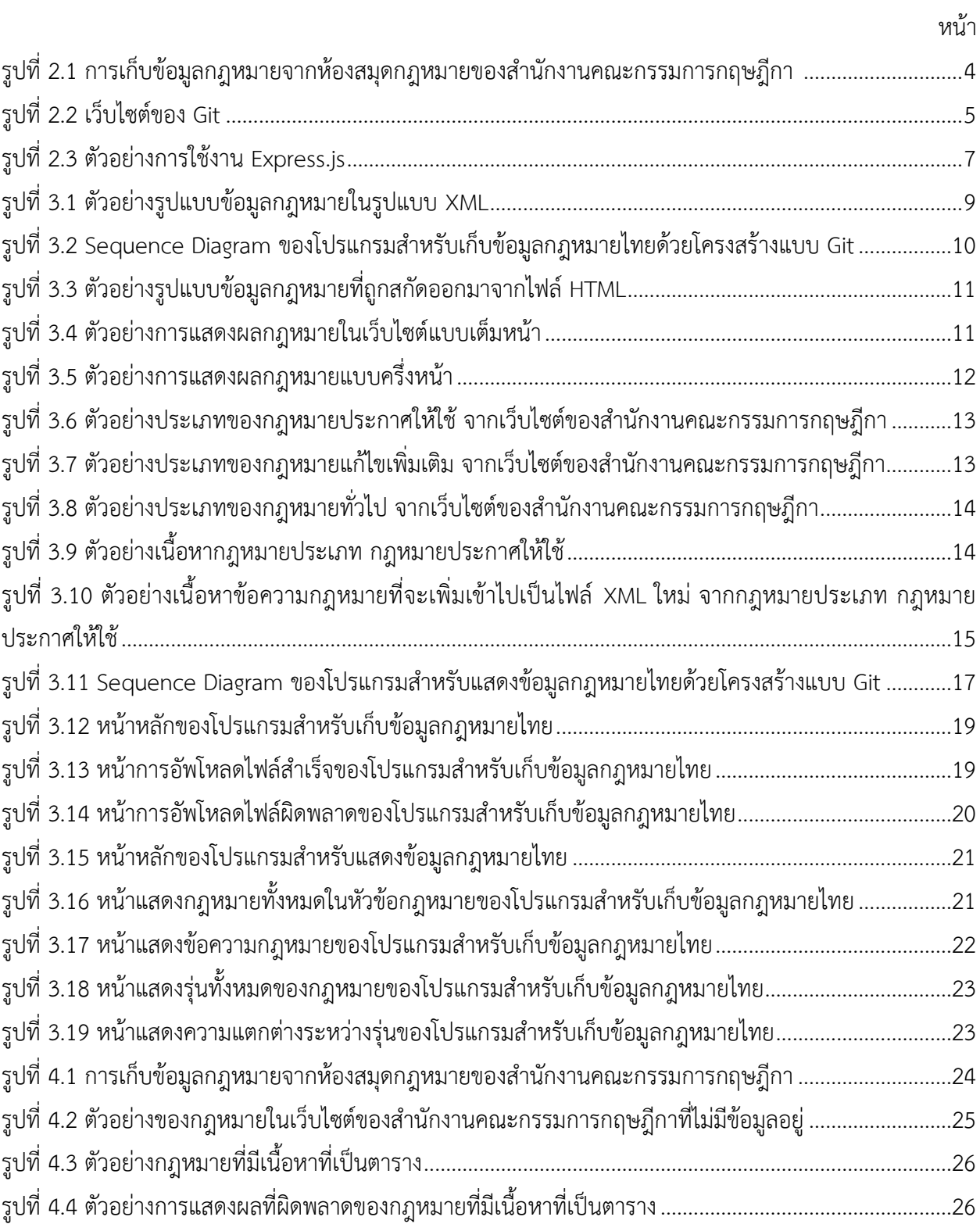

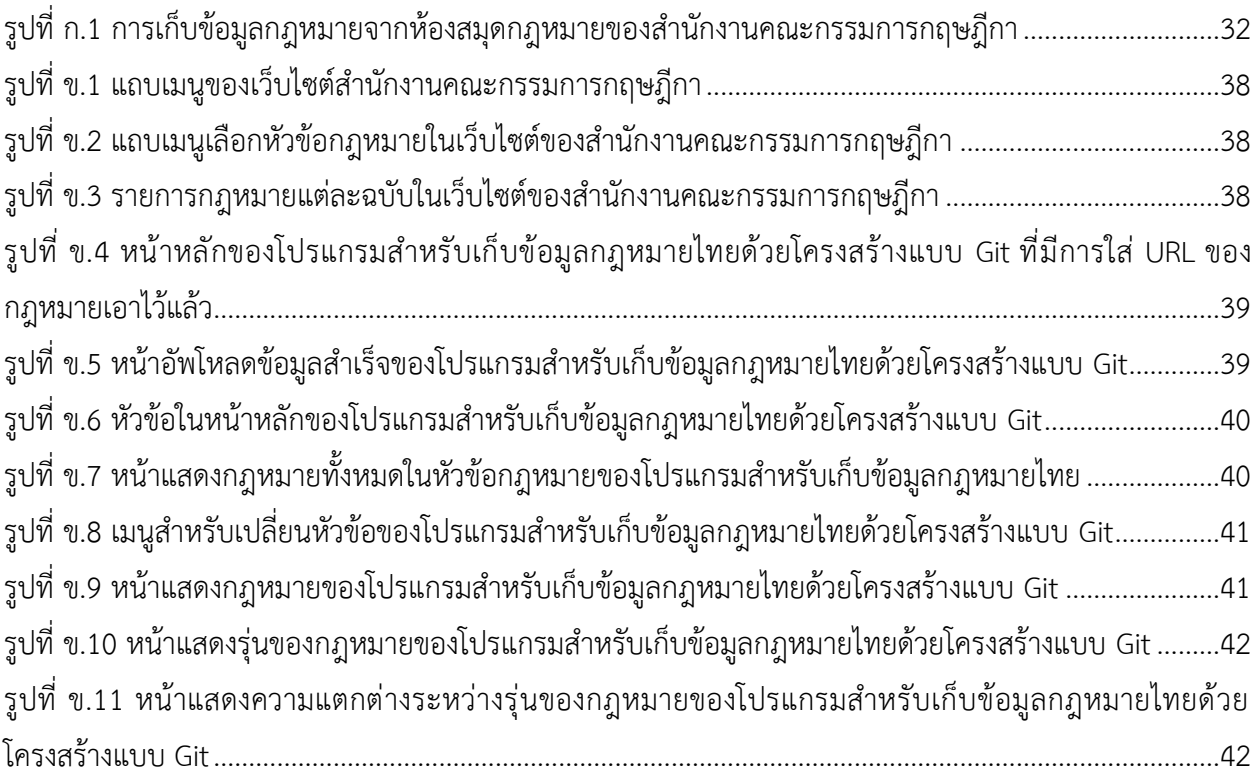

# สารบัญตาราง

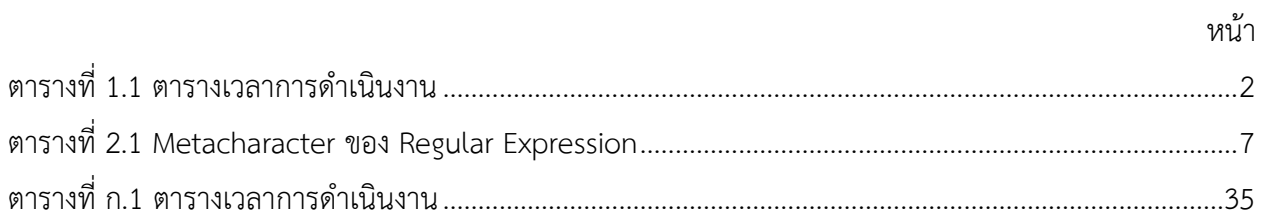

# **บทนĈ**

### 1.1 ความเป็นมาและเหตุผลการวิจัย

รูปแบบการออกแบบกฎหมายในปัจจุบันเมื่อต้องการการแก้ไขกฎหมายฉบับเดิมนั้น จะไม่ออกมาเป็น กฎหมายฉบับใหม่ทั้งฉบับ แต่จะเขียนเฉพาะส่วนที่ต้องการปรับปรุงออกมาเป็นฉบับใหม่ ส่วนที่ไม่ได้แก้ไขจะคงอยู่ ิ ตามเดิม และยังคงใช้บังคับเช่นเดิม แต่ละมาตราในกฎหมายฉบับแก้ไขจะระบุว่ามาตราในกฎหมายเดิมข้อใดที่จะ แก้ไขหรือลบออก หรืออาจเพิ่มมาเป็นมาตราใหม่ เมื่อต้องการข้อกฎหมายที่เป็นปัจจุบัน หรือกฎหมายที่บังคับใช้ ณ เวลาหนึ่ง จึงต้องอ่านกฎหมายทั้งฉบับเดิม และฉบับแก้ไขทุกฉบับจนถึงเวลาที่ต้องการ ซึ่งค่อนข้างยุ่งยากสำหรับ ่ ผู้ใช้ทั่วไป โครงงานนี้จึงจะนำโครงสร้างการเก็บข้อมูลแบบ Git มาปรับใช้กับการเก็บข้อมูลกฎหมายที่จะช่วยให้ ผู้ใช้สามารถนำข้อมูลกฎหมายไปใช้ได้สะดวกมากขึ้น

### 1.2 วัตถุประสงค์ของการวิจัย

เพื่อพัฒนาระบบสำหรับการจัดเก็บและแสดงข้อมูลกฎหมายไทย ที่มีโครงสร้างในการเก็บข้อมูลแบบ Git

### 1.3 ขอบเขตของโครงงาน

- 1. ชุดข้อมูลกฎหมายไทยที่ใช้ในการโปรแกรมคือ รัฐธรรมนูญ พระราชบัญญัติ ประมวลกฎหมาย ที่ได้มาจากเว็บไซต์ของสำนักงานคณะกรรมการกฤษฎีกา ทั้งที่มีผลบังคับใช้ และไม่มีผลบังคับใช้แล้ว
- 2. ซอฟต์แวร์สำหรับการจัดเก็บและแสดงข้อมูลกฎหมายไทย ทำงานได้ในระบบปฏิบัติการ Windows, Linux, Mac หรือระบบปฏิบัติการอื่น ๆ ที่สามารถ รันคำสั่งของ Git ได้
- 3. ข้อมูลกฎหมายที่นำเข้ามาในโปรแกรมเก็บข้อมูลกฎหมาย อยู่ในรูปแบบของ HTML และจะถูกแปลงเป็น XML ก่อนจะนำไปเก็บในที่เก็บข้อมูลของ Git

# **1.4 วิธีการดำเบิบงาบ**

- 1. ศึกษาความรู้เกี่ยวกับภาษา Java Script และ เฟรมเวิร์ก Node.js
- 2. ศึกษาความรู้เกี่ยวกับข้อมูลกฎหมายไทย เกี่ยวกับการจัดวาง คำที่ใช้ การแก้ไขกฎหมายเดิมและการเพิ่มกฎหมายใหม่
- 3. รวบรวมข้อมูลเพื่อกำหนดขอบเขตของโครงงาน
- 4. พัฒนาโปรแกรมสำหรับเก็บข้อมูลกฎหมายไทยด้วยโครงสร้างแบบ Git
- 5. พัฒนาโปรแกรมสำหรับแสดงข้อมูลกฎหมายไทยจากที่เก็บข้อมูลของ Git
- 6. ทดสอบการทำงานของระบบและแก้ไขข้อผิดพลาด
- 7. สรุปผลการดำเนินงาน และจัดทำเอกสารประกอบโครงงาน

### 1.5 ตารางเวลาการดำเนินงาน

# ตารางที่ 1.1 ตารางเวลาการดำเนินงาน

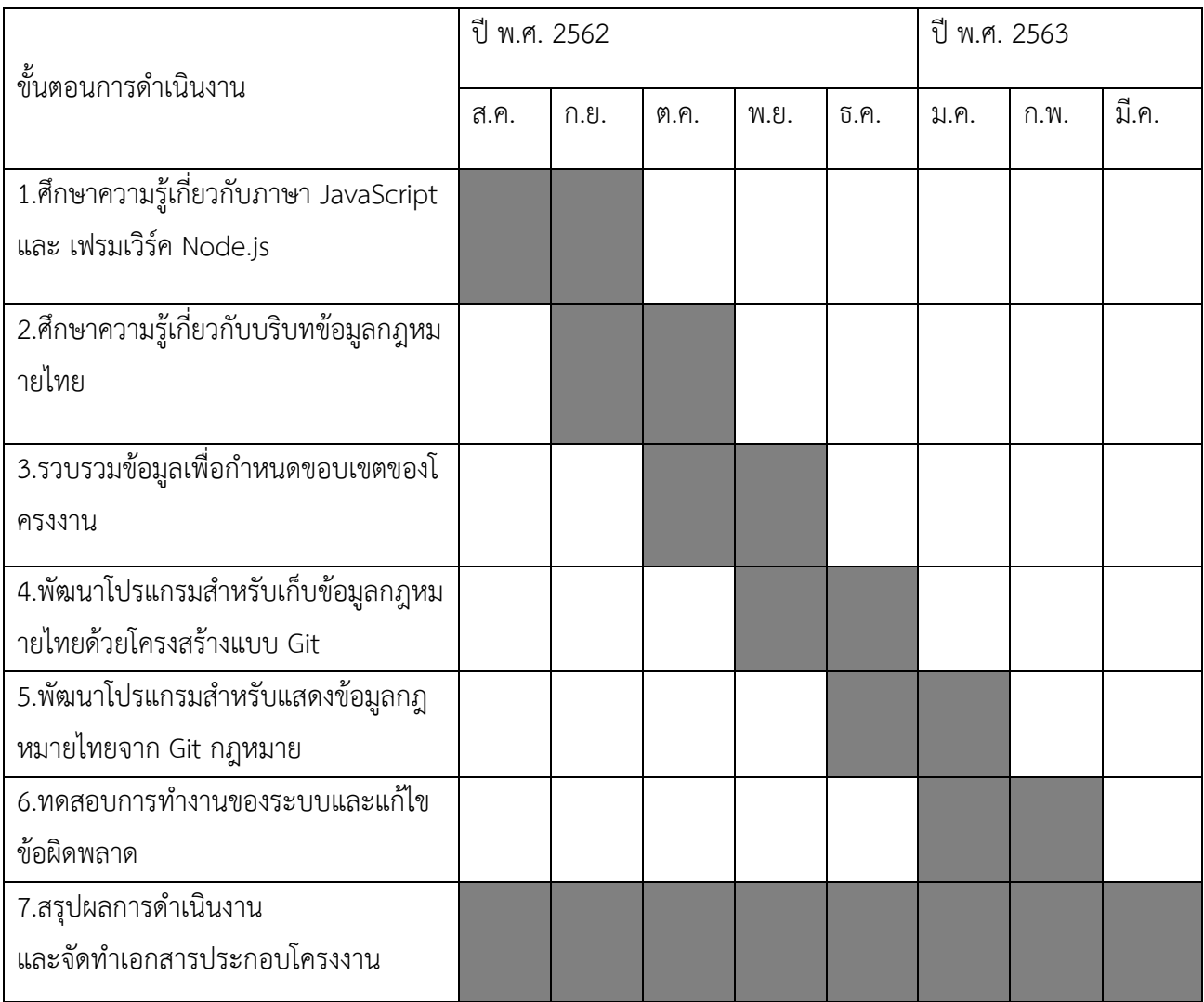

### 1.6 ประโยชน์ที่คาดว่าจะได้รับ

#### 1.6.1 ประโยชน์ต่อตัวผู้พัฒนาโครงงาน

- ได้พัฒนาทักษะการเขียน Java Script, HTML และ CSS
- ได้เรียนรู้เกี่ยวกับบริบทของกฎหมายไทย
- ได้ฝึกการคิดวิเคราะห์ออกแบบระบบการเก็บข้อมูลที่มีโครงสร้างแบบ Git

# 1.6.2 ประโยชน์ที่ได้จากโครงงานที่พัฒนา

- สามารถเก็บข้อมูลกฎหมายไทยที่ง่ายต่อการใช้งาน
- ดูการเปลี่ยนแปลงของข้อกฎหมายได้ง่ายมากขึ้น

### 1.7 โครงสร้างของรายงาน

้บทที่ 2 จะกล่าวถึงความรู้ที่เกี่ยวข้องและเครื่องมือที่ใช้ช่วยในการพัฒนา

ีบทที่ 3 จะกล่าวถึงการออกแบบและพัฒนาโปรแกรมสำหรับเก็บข้อมูลกฎหมายไทยด้วยโครงสร้างแบบ Git โปรแกรมสำหรับแสดงข้อมูลกฎหมายไทยจากที่เก็บข้อมูลของ Git และส่วน และส่วนต่อประสานผู้ใช้

้บทที่ 4 จะกล่าวถึงการทดสอบระบบและข้อมูลที่ใช้ในการทดสอบระบบ

ึบทที่ 5 จะกล่าวถึงปัญหาที่พบและสรุป

# าเทที่ 2

# เอกสาร ความรู้และงานวิจัยที่เกี่ยวข้อง

### 2.1 รูปแบบการเก็บข้อมูลกฎหมายไทย

ึกฎหมายต่าง ๆ นั้นจะมีผลบังคับใช้หลังจากประกาศในราชกิจจานุเบกษา แต่รูปแบบการประกาศในราช-้กิจจานุเบกษานั้นเป็นประกาศตามช่วงเวลา ไม่ได้มีการรวบรวมกฎหมายฉบับที่ต่อเนื่องกันไว้ด้วยกัน ซึ่งไม่สะดวก ในการหาข้อมูลกฎหมายทั้งฉบับที่กำลังบังคับใช้ในปัจจุบัน นอกจากราชกิจจานุเบกษาแล้ว สำนักงานคณะกรรม ่ การกฤษฎีกาซึ่งเป็นหน่วยงานหลักของรัฐในการร่างกฎหมายต่าง ๆ ก็มีการรวบรวมกฎหมายที่ออกมาแล้ว ทั้งที่ยัง ใช้อยู่และยกเลิกไปแล้ว แสดงในเว็บไซต์ของสำนักงาน [1] เช่นเดียวกัน ข้อมูลของกฎหมายในเว็บไซต์ของสำนัก-งาน คณะกรรมการกฤษฎีกาจะจัดหมวดหมู่โดยรวมกฎหมายหลักและฉบับแก้ไขไว้ด้วยกัน ดังรูปที่ 2.1 และมีข้อมูล ้ฉบับล่าสุด ซึ่งรวบรวมกฎหมายฉบับหลักและแก้ไขเอาไว้ด้วยกัน โดยทำเชิงอรรถอ้างอิงการประกาศ ในราชกิจจา-นุเบกษา และการแก้ไขเพิ่มเติมที่เกี่ยวข้อง

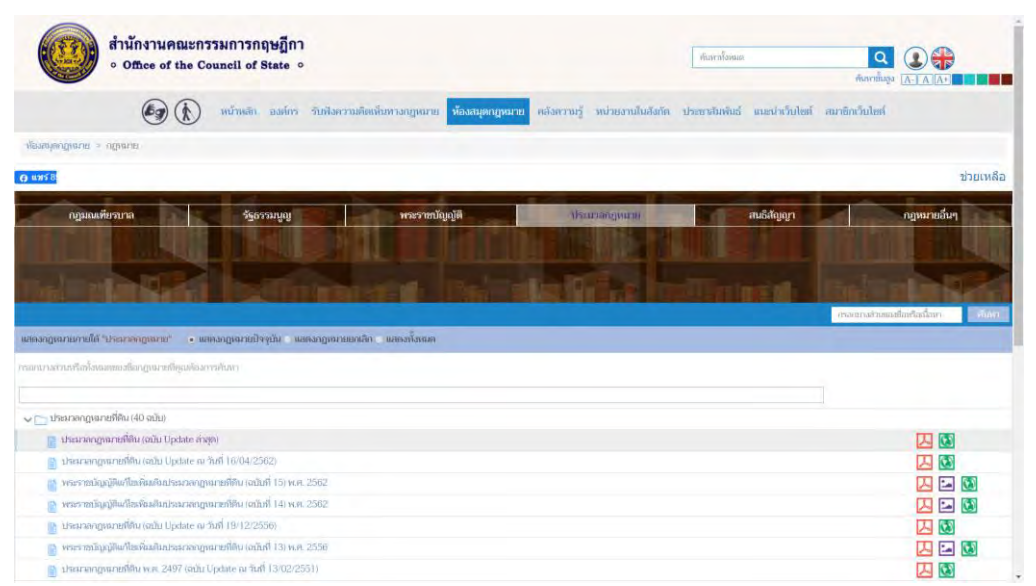

รูปที่ 2.1 การเก็บข้อมูลกฎหมายจากห้องสมุดกฎหมายของสำนักงานคณะกรรมการกฤษฎีกา

ี จากรูปที่ 2.1 จะเห็นว่ามีประมวลกฎหมายที่ดิน ฉบับ Update ในหลายจุดเวลา ซึ่งเป็นกฎหมายที่บังคับใช้ ุณ เวลานั้น ๆ โดยสำนักงานคณะกรรมการกฤษฎีการวบรวมและจัดทำขึ้นเพื่อให้ประชาชนสืบค้นได้สะดวก

#### **2.2 ระบบคüบคčมรčŠนซĂฟตŤĒüรŤǰ(VersionǰControlǰSoftware)**

ระบบควบคุมรุ่นซอฟต์แวร์เป็นเครื่องมือที่ช่วยจัดเก็บการเปลี่ยนแปลงในแต่ละครั้งที่เกิดขึ้นกับแฟ้มข้อมูล โดยจะเก็บเป็นรุ่นตามการเปลี่ยนแปลง และยังสามารถย้อนกลับข้อมูลที่ทำการเปลี่ยนแปลงไปแล้วให้กลับมาเป็น รุ่นที่เก่ากว่าได้ทุกรุ่น

Git เป็นระบบควบคุมรุ่นซอฟต์แวร์รูปแบบหนึ่ง [2] ในการบันทึกการเปลี่ยนแปลงของข้อมูลนั้น Git นอกจากจะบันทึกส่วนต่างของแฟ้มรุ่นเก่ากับรุ่นใหม่แล้ว ยังบันทึกตัวแฟ้มข้อมูลทั้งหมดด้วย Git สามารถ รองรับการทำงานร่วมกันหลายคนได้อย่างดี ด้วยวิธีการแบ่งการทำงานเป็นสาขาย่อย ในโครงงานนี้จะใช้ Git ในการ เก็บข้อมูลกฎหมาย เพื่อให้สามารถติดตามการปรับปรุงเปลี่ยนแปลงของกฎหมายในการออกกฎหมาย ฉบับแก้ไขหรือฉบับใหม่

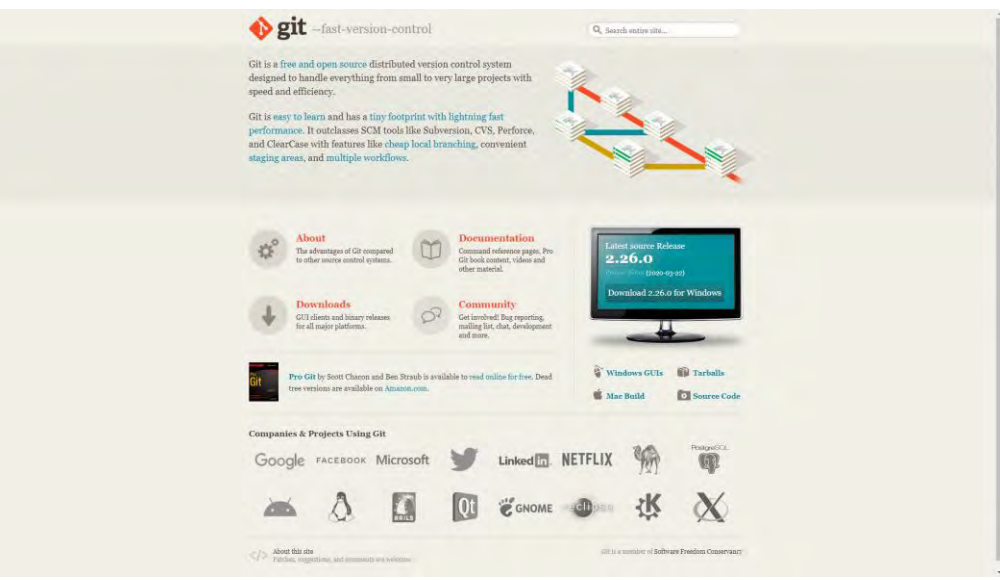

รูปที่ 2.2 เว็บไซต์ของ Git

# **2.3 การเก็บข้อมูลกฎหมาย**

XML หรือ Extensible Markup Language เป็นภาษาหนึ่งที่ใช้ในการระบุโครงสร้างข้อมูลเพื่อความ ้สะดวกในการเก็บ การสืบค้น และการแสดงผลข้อมูล โดยแบ่งข้อมูลเป็นลำดับชั้นและใช้ป้ายระบุเปิดกับป้ายระบุ ์ปิด เพื่อกำกับเนื้อหาส่วนต่าง ๆ

สหรัฐอเมริกาเก็บและเผยแพร่กฎหมายในรูปแบบ XML มาตั้งแต่ ค.ศ. 2004 เพื่อให้หน่วยงานต่าง ๆ สามารถนำไปใช้ต่อได้สะดวก [3] ส่วนสหภาพยุโรปก็มีการเผยแพร่กฎหมายในรูปแบบ HTML [4] โดยเก็บข้อมูล ในรูปแบบ XML [5] และสร้างส่วนต่อประสานโปรแกรม (API) เพื่อส่งข้อมูลกลับในรูปแบบ JSON เพื่อให้ใช้งานได้ สะดวก นอกจากนี้ สหภาพยุโรปยังมีความพยายามในการสร้างมาตรฐาน XML กลางสำหรับกฎหมายในชื่อ CEN

MetaLex [6] ซึ่งสหราชอาณาจักรได้นำไปปรับใช้ และทำส่วนต่อประสานผู้ใช้ให้ประชาชนทั่วไปสามารถสืบค้น ึกฎหมาย การแก้ไข และกฎหมายที่มีผลบังคับใช้อยู่ได้ [7]

คลังเก็บกฎหมายสหพันธรัฐเยอรมนีซึ่งจัดทำโดยชุมชนนักพัฒนา [8] ได้แปลงข้อมูลกฎหมายซึ่งอยู่ใน รูปแบบ XML ให้เป็นแบบ Markdown ซึ่งสะดวกในการอ่าน และเก็บโดยโครงสร้าง Git ซึ่งทำให้สามารถตรวจสอบ รุ่นย้อนหลังได้ อย่างไรก็ตาม หากต้องการสืบค้นแบบซับซ้อน โครงสร้าง XML นั้นยังคงมีความสามารถมากกว่า รูปแบบǰMarkdown

ปัจจุบันสำนักงานคณะกรรมการกฤษฎีกาแสดงข้อมูลกฎหมายในห้องสมุดกฎหมายในรูปแบบ HTML ซึ่ง นับเป็น XML รูปแบบหนึ่ง ซึ่งอ่านได้จากเว็บเบราว์เซอร์ สะดวกกับผู้ใช้ แต่ยังมีข้อจำกัดในด้านการนำไปใช้ต่อ ที่ซับซ้อนขึ้นเช่นเดียวกับรูปแบบ Markdown

#### **2.4ǰNode.js**

Node.js คือ JavaScript Runtime ที่ถูกสร้างบน Chrome's V8 JavaScript engine [9] ซึ่ง Node.js เป็น Open Source Platform ที่ทำงานอยู่บน Server-side และเป็น Cross Platform Runtime Environment หรือก็คือ สามารถทำงานได้ทุกระบบปฎิบัติการ แค่ระบบปฎิบัติการนั้น จะต้องติดตั้ง Runtime Environment ของ Node.js ไว้

Node.js มี Library ที่เป็นส่วนเสริมแยกเป็น JavaScript Module ต่าง ๆ สำหรับทำงานเฉพาะ ในแต่ละ เรื่อง สามารถติดตั้งเพิ่มเติมได้ง่ายผ่าน Npm (Node Package Manager) ซึ่งเป็นตัวจัดการ Package ของ JavaScript สำหรับนำไปใช้

#### **2.5 Express.js**

Express.js เป็น web application framework บน Node.js ใช้สำหรับการสร้างเว็บแอปพลิเคชัน [10] Express.js มีเครื่องมือทำ Routing เพื่อ สร้าง HTTP Method สำหรับเส้นทางการเข้าถึงเว็บแอปพลิเคชัน และ ู้มีเครื่องมือจัดการ Middleware เพื่อเชื่อมต่อกับฐานข้อมูล โดยทำให้การสร้างแอปพลิเคชันง่ายมากขึ้น ตัวอย่างการ ใช้งานดังรูปที่ 2.3

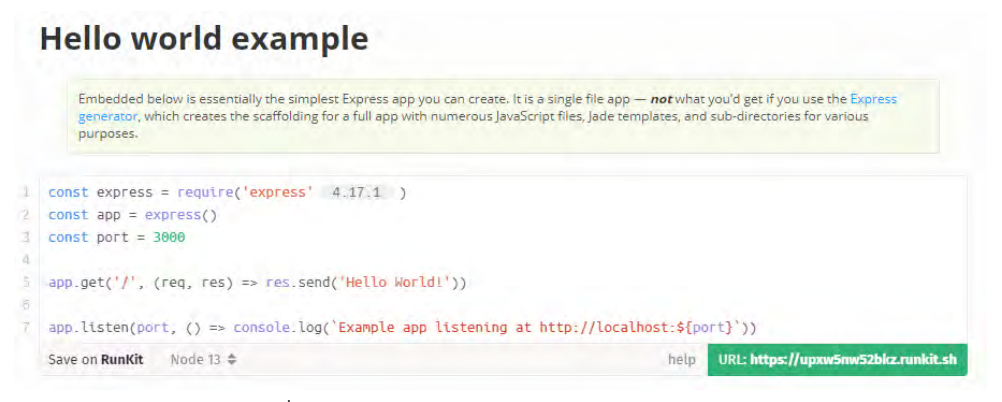

# รูปที่ 2.3 ตัวอย่างการใช้งาน Express.js [11]

#### **2.6 นĉพจนŤปรกตĉǰ(Regular Expression)**

นิพจน์ปรกติ คือ รูปแบบตัวอักษรที่เรากำหนดขึ้นสำหรับการค้นหาข้อความหรือตัวอักษรต่าง ๆ ที่ตรงตามเงื่อนไข โดยจะมองส่วนต่าง ๆ ของรูปแบบตัวอักษรที่ต้องการค้นหาเป็นส่วนเล็ก ๆ ที่เรียกว่าโทเค็นโดยจะถูกแบ่งจาก  $N$ etacharacter ของ Regular Expression ดังตัวอย่างในตารางที่ 2.1

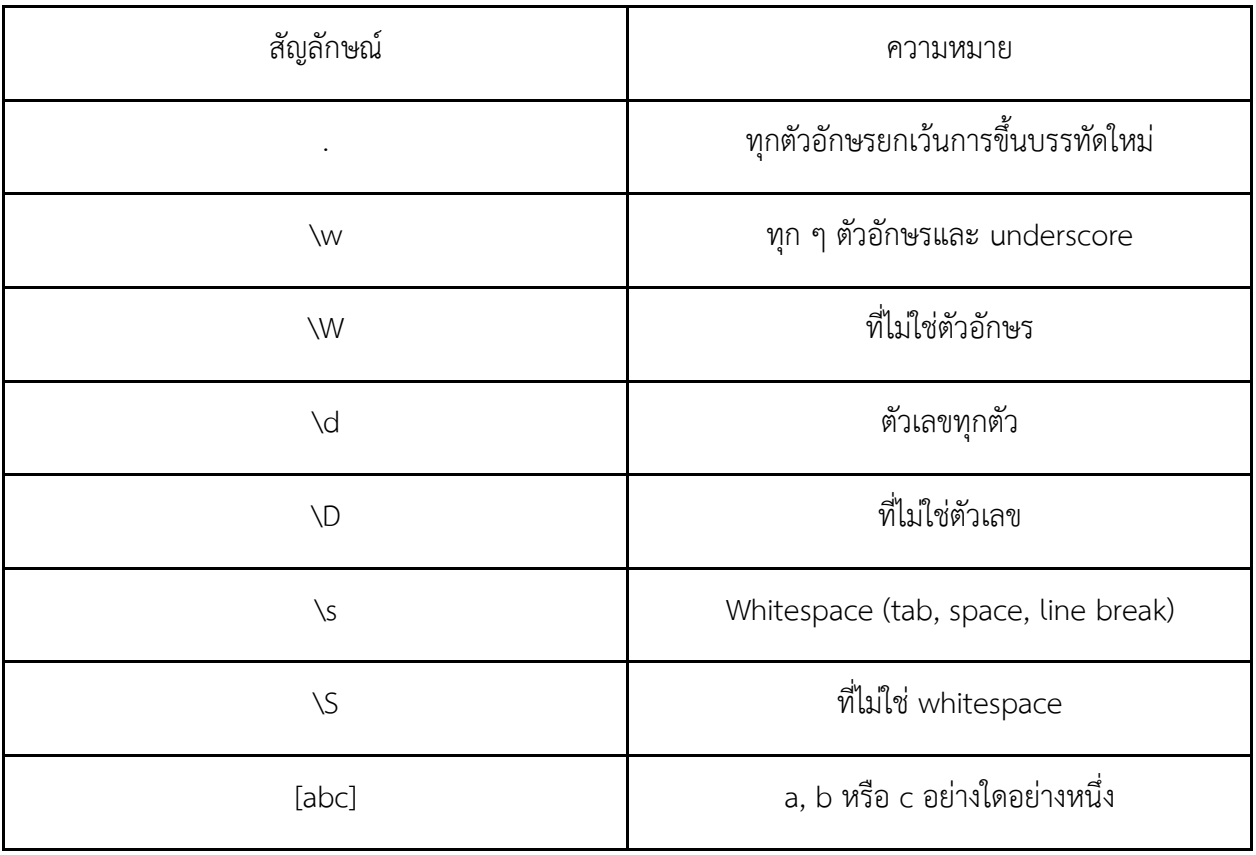

ตารางที่ 2.2 Metacharacter ของ Regular Expression [12]

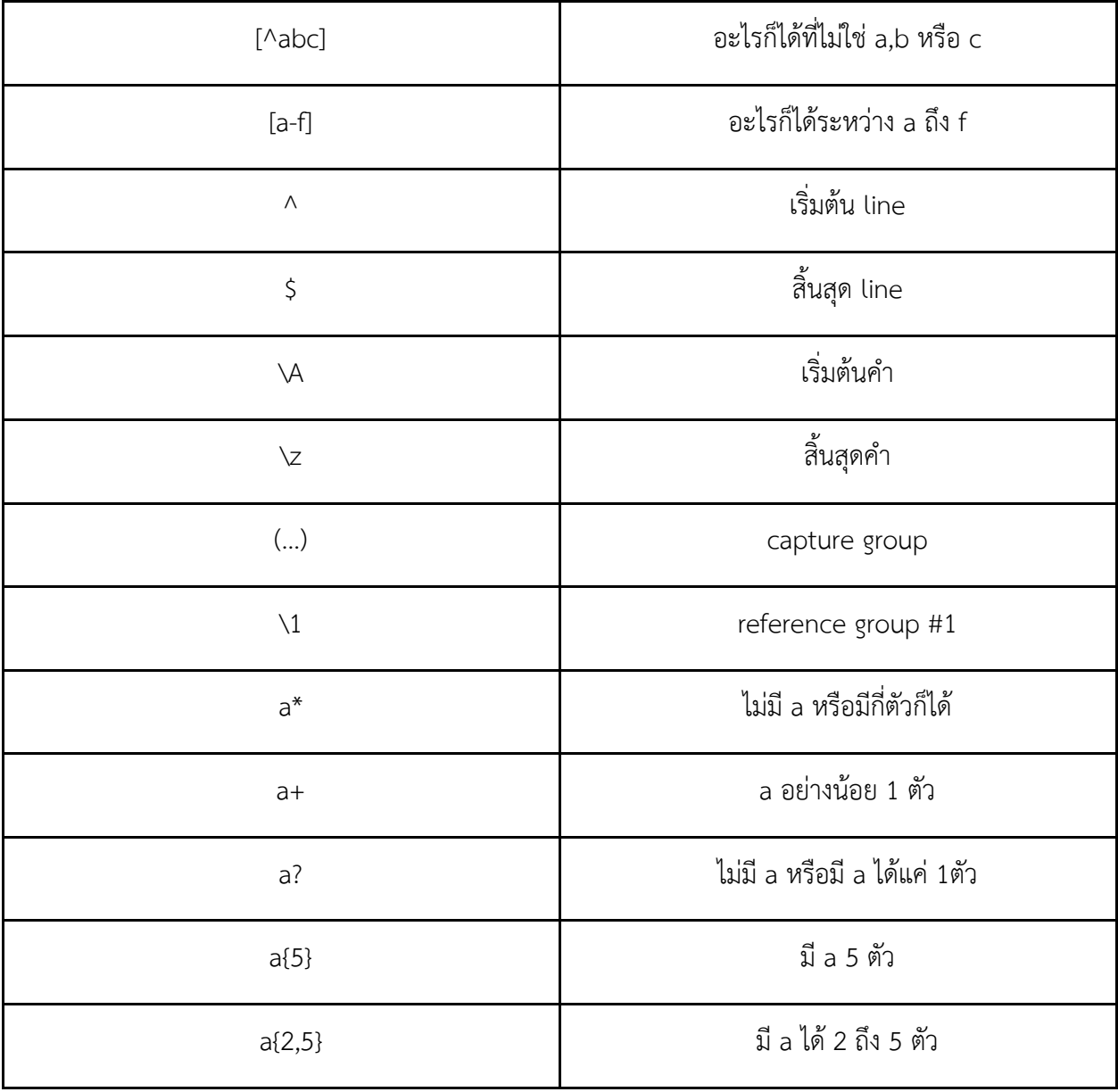

#### การออกแบบและพัฒนาระบบ

#### **3.1ǰēปรĒกรมÿĈĀรĆบđกĘบขšĂมĎลกฎĀมćยĕทยดšüยēครงÿรšćงĒบบǰGit**

#### **3.1.1 รĎปĒบบขĂงǰXML กŠĂนจะนĈĕปđกĘบทĊęđกĘบขšĂมĎลขĂงǰGit**

้รูปแบบของ XML ที่ผู้พัฒนาจะนำมาเก็บข้อมูลกฎหมายนั้น ผู้พัฒนาจะออกแบบโดยคำนึงถึง ้ความสะดวกในการแปลงข้อมูลและการนำมาแสดงผล โดยที่ข้อมูลที่นำมาจะถูกแบ่งเป็นวรรค ในแต่ละ ้วรรคจะถูกครอบด้วยป้ายระบุ <text> โดยที่จะมี Arttribute บอกว่าข้อความในวรรคนั้นจัดวางอย่างไร และข้อความนั้นอยู่ใน

- มาตรา
- ี่ ส่วน
- หมวด
- ลักษณะ
- ภาค
- บรรพ

ที่เท่าใดของข้อกฎหมายฉบับนี้ ดังตัวอย่างรูปที่ 3.1

```
<?xml version="1.0" encoding="UTF-8"?>
 \overline{1}\overline{2}<br />
kbody>
     ่ <text xml:space="preserve" align="center">ประมวลกฎหมายอาญา</text>
 \mathbf{R}<text xml:space "preserve" align="center"></text>
     <text xml:space="preserve" align="center" pak="o">ภาค o</text>
     <text xml:space="preserve" align="center" pak="๑">บทบัญญัติทั่วไป</text>
     <text xml:space="preserve" align="center" pak="o"></text>
     <text xml:space="preserve" align="center" laksana="@" pak="@">สักษณะ @</text>
     <text xml:space="preserve" align="center" laksana="๑" pak="๑">บทบัญญัติที่ใช้แก่ความผิดทั่วไป</text>
    <text xml:space="preserve" align="center" laksana="o" pak="o"></text>
10
     1112<text xml:space="preserve" align="center" muad="o" laksana="o" pak="o"></text>
     <text xml:space="preserve" align="left" matra="๑" muad="๑" laksana="๑" pak="๑">มาตรา ๑ ในประมวลกฎหมายนี้</text>
14
15
     <text xml:space="preserve" align="left" matra="๑" muad="๑" laksana="๑" pak="๑">(๑) "โดยทุจริต" หมายความว่า เพื่อแสว
    \epsilon text xml:space="preserve" align="left" matra="๑" muad="๑" laksana="๑" pak="๑">(๒) "ทางสาธารณ" หมายความว่า ทางบ<br>
\epsilon text xml:space="preserve" align="left" matra="๑" muad="๑" laksana="๑" pak="๑">(๑) "สาธารณสถาน" หมา
     <text xml:space="preserve" align="left" matra="๑" muad="๑" laksana="๑" pak="๑">(๒) "ทางสาธารณ" หมายความว่า ทางบ
1718
19
20<sup>o</sup>21
22<sub>2</sub>23
24
25.
26
27
```
#### 3.1.2 แผนภาพอธิบายระบบ

ระบบที่ออกแบบประกอบด้วย 3 มอดูล เพื่ออ่าน จัดรูปแบบ และแปลงข้อมูลให้เป็น XML และ มีระบบเก็บข้อมูลปกติ กับระบบ Git ทำงานอยู่เบื้องหลัง ความสัมพันธ์ของระบบต่าง ๆ เป็นดังรูปที่ 3.2 ซึ่งจะอธิบายขั้นตอนการทำงานอย่างละเอียดในหัวข้อ 3.1.3 ถึง 3.1.7

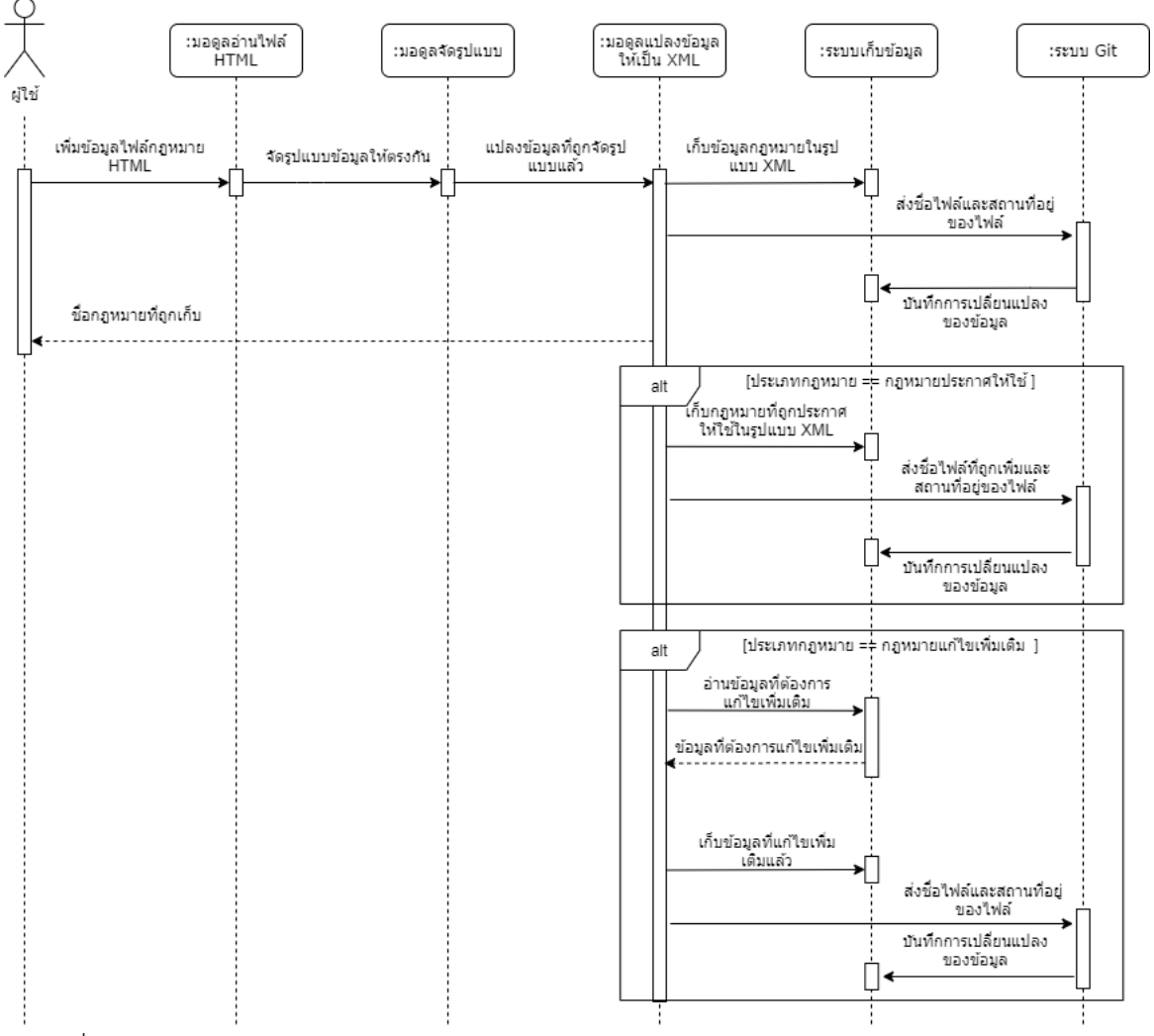

รูปที่ 3.2 Sequence Diagram ของโปรแกรมสำหรับเก็บข้อมูลกฎหมายไทยด้วยโครงสร้างแบบ Git

#### **3.1.3 กćรÿกĆดขšĂมĎลกฎĀมćยจćกĕฟลŤHTML**

ู ขั้นตอนแรกผู้พัฒนาจะนำไฟล์ HTML จากเว็บไซต์ของสำนักงานคณะกรรมการกฤษฎีกา มาอ่าน และสกัดข้อความกฎหมายออกมา โดยการใช้นิพจน์ปรกติเป็นตัวช่วยในสกัดข้อความ โดยอ่านไฟล์ HTML ให้อยู่ให้รูปของข้อความ จากนั้นลบข้อความใน tag ต่าง ๆ ทั้งหมดยกเว้นข้อความในป้ายระบุ <p> เนื่องจากข้อมูลกฎหมายต่าง ๆ ที่จะนำมาใช้จากไฟล์ HTML นั้น จะอยู่ในป้ายระบุ <p> ทั้งหมด ต่อมาจะ

ลบ attribute ในป้ายระบุ <p> ทิ้งทั้งหมดให้เหลือแค่ align และถ้าไม่มีก็จะเพิ่ม align="letf" เข้าไป เพื่อ กำหนดรูปแบบการแสดงผลของข้อความ และสุดท้ายจะเปลี่ยนป้ายระบุ <p> ให้เป็นป้ายระบุ <text> โดยจะใส่ attribute xml:space="preserve" เพิ่มเข้าไป เพื่อทำให้ไม่แยกป้ายระบุ <text> กับข้อความ ในนั้นออกมาคนละบรรทัดเมื่อมีการจัดหน้าอัตโนมัติ ตัวอย่างดังรูปที่ 3.3

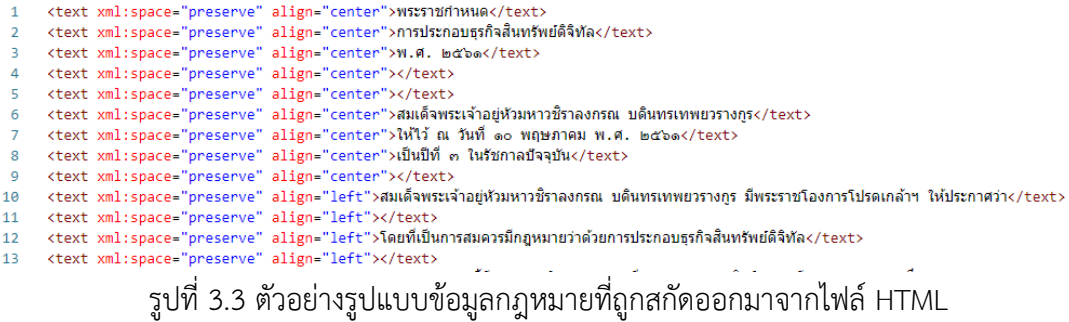

#### 3.1.4 การแปลงข้อมูลกฎหมายให้อยู่ในรูปแบบเดียวกัน

เนื่องจากข้อมูลกฎหมายที่นำมาจากเว็บไซต์ของสำนักงานคณะกรรมการกฤษฎีกามีรูปแบบที่ แตกต่างกัน ได้แก่ รูปแบบเต็มหน้า ดังรูปที่ 3.4 และรูปแบบครึ่งหน้า ดังรูปที่ 3.5 ขึ้นกับผู้จัดทำในเวลานั้น จึงจำเป็นที่จะต้องมาปรับให้อยู่ในรูปแบบเดียวกันเสียก่อนจะนำไปประมวลผลต่อไป

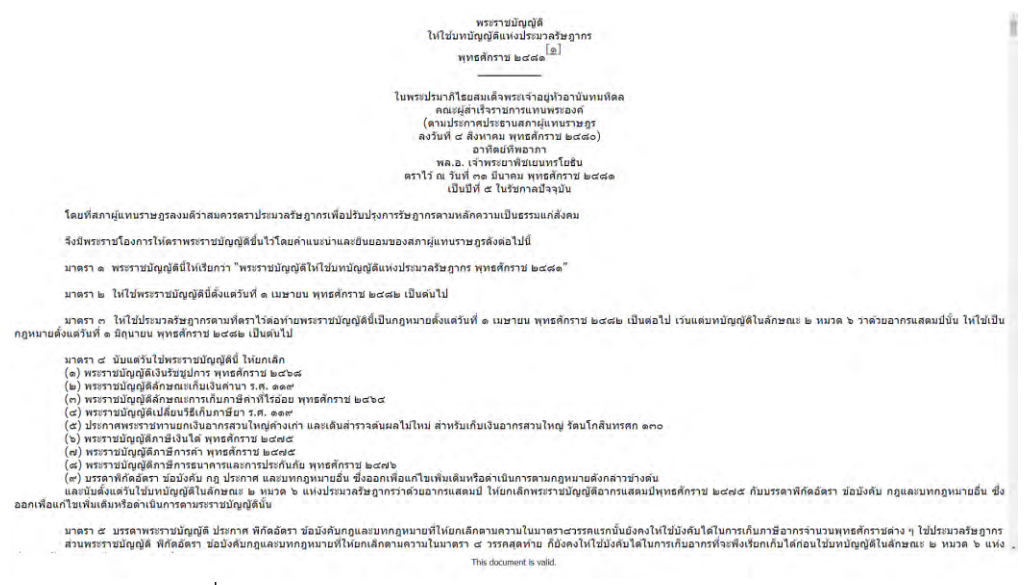

ูรูปที่ 3.4 ตัวอย่างการแสดงผลกฎหมายในเว็บไซต์แบบเต็มหน้า

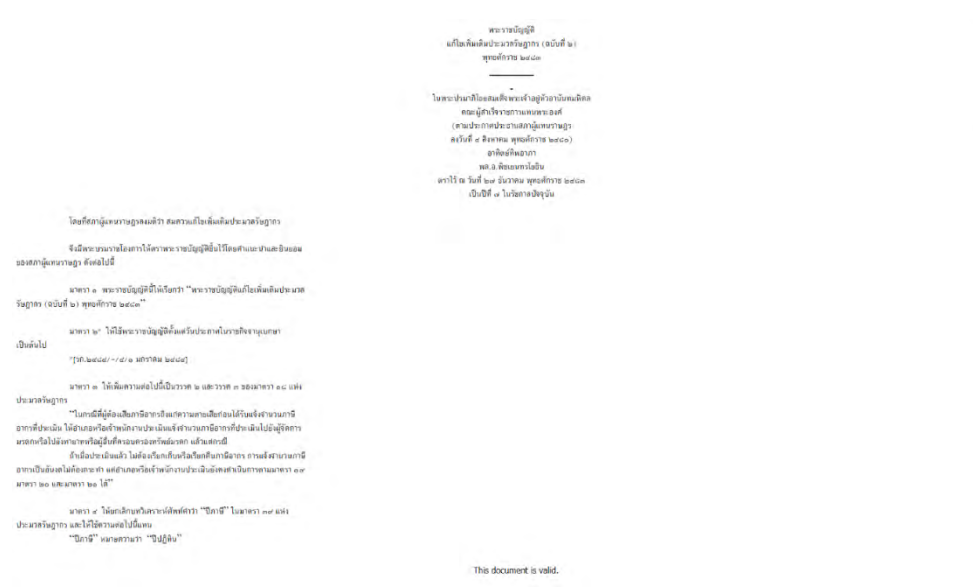

รูปที่ 3.5 ตัวอย่างการแสดงผลกฎหมายแบบครึ่งหน้า

ผู้พัฒนาจะใช้นิพจน์ปรกติในการตรวจสอบว่าข้อความที่ได้ออกมาจากการสกัดข้อมูลกฎหมาย จากไฟล์ HTML นั้นเป็นแบบครึ่งหน้าหรือไม่ หากเป็นแบบครึ่งหน้า เมื่อนำไปผ่านการสกัดข้อมูลกฎหมาย จากไฟล์ HTML แล้ว ข้อความในแต่ละวรรคข้อกฎหมายจะไม่อยู่ใน <text> เดียวกัน จึงต้องรวมข้อความ ในวรรคเดียวกันของกฎหมาย ที่อยู่ต่าง <text> กันเข้าด้วยกันก่อน

# $3.1.5$  การแปลงข้อมูลที่จัดรูปแบบแล้วแปลงเป็น XML ที่ต้องการ

้ขั้นตอนนี้จะเป็นการตรวจสอบว่าข้อความที่ปรากฏของแต่ละวรรคนั้นอยู่ในมาตรา ส่วน หมวด ลักษณะ ภาค และบรรพที่เท่าไหร่แล้วนำไปใส่เป็น attribute ในป้ายระบุ <text> ตามที่ออกแบบไว้ โดย พิจารณาจากข้อความที่ปรากฏในแต่ละป้ายระบุ <text> ที่ผ่านการแปลงข้อมูลกฎหมายให้อยู่ในรูปแบบ เดียวกันมาแล้ว การตรวจสอบอาศัยการจับคู่อักขระและใช้นิพจน์ปรกติ

้ขั้นตอนนี้ยังเป็นขั้นตอนที่จะสกัดเอาหัวข้อและชื่อของกฎหมายนี้ออกมา และยังตรวจสอบด้วย ว่ากฎหมายนี้เป็นกฎหมายประเภทใด โดยประเภทกฎหมายจะมีอยู่ 3 ประเภท ที่ผู้พัฒนาได้แยกเอาไว้ คือ ึกฎหมายประกาศให้ใช้ กฎหมายแก้ไขเพิ่มเติม และกฎหมายทั่วไป โดยที่

- ถ้าในชื่อของกฎหมายมีคำว่า "ให้ใช้" หรือ "ให้ประกาศใช้" ก็จะจัดให้อยู่ในประเภท **กฎหมายประกาศให้ใช้** ซึ่งเป็นกฎหมายที่จะมีเนื้อหาของกฎหมายอยู่ 2 ส่วน คือ เนื้อหาส่วน หลัก และเนื้อหาที่จะทำการประกาศให้ใช้ ดังรูปที่ 3.6

- ถ้าในชื่อกฎหมายมีคำว่า "แก้ไขเพิ่มเติม" หรือ ในเนื้อหาของกฎหมายนี้มีมาตราที่มีคำว่า"ให้ ูเพิ่ม" หรือ "ให้ยกเลิก" ก็จะจัดให้อยู่ในประเภท**กฎหมายแก้ไขเพิ่มเติม** ซึ่งเป็นกฎหมายที่ ออกเพื่อเพิ่มเติมแก้ไขกฎหมายฉบับอื่น ดังรูปที่ 3.7
- นอกเหนือจากข้างต้นจะจัดให้อยู่ในประเภท**กฎหมายทั่วไป** ดังรูปที่ 3.8

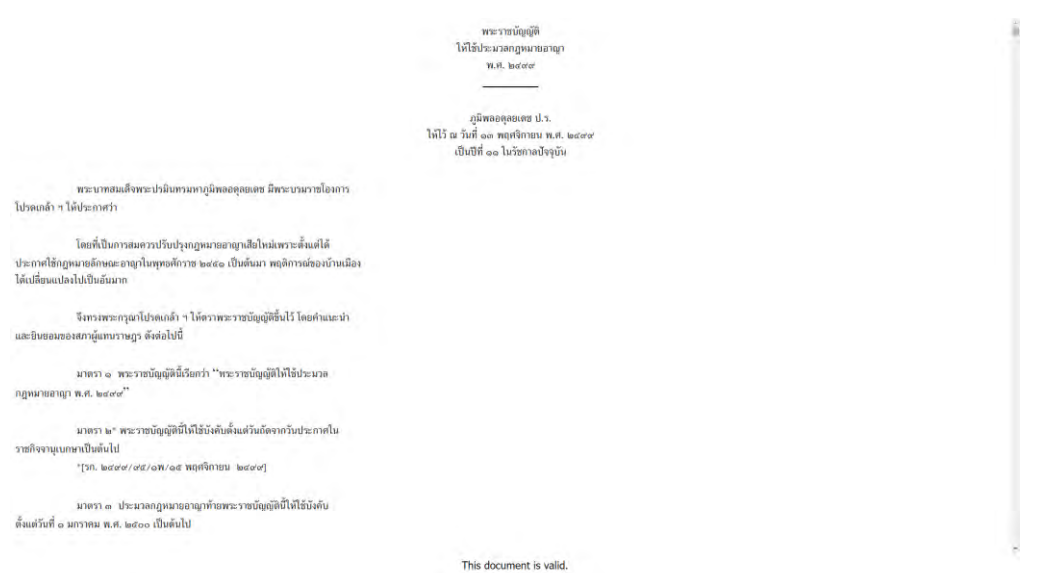

รูปที่ 3.6 ตัวอย่างประเภทของกฎหมายประกาศให้ใช้ จากเว็บไซต์ของสำนักงานคณะกรรมการกฤษฎีกา

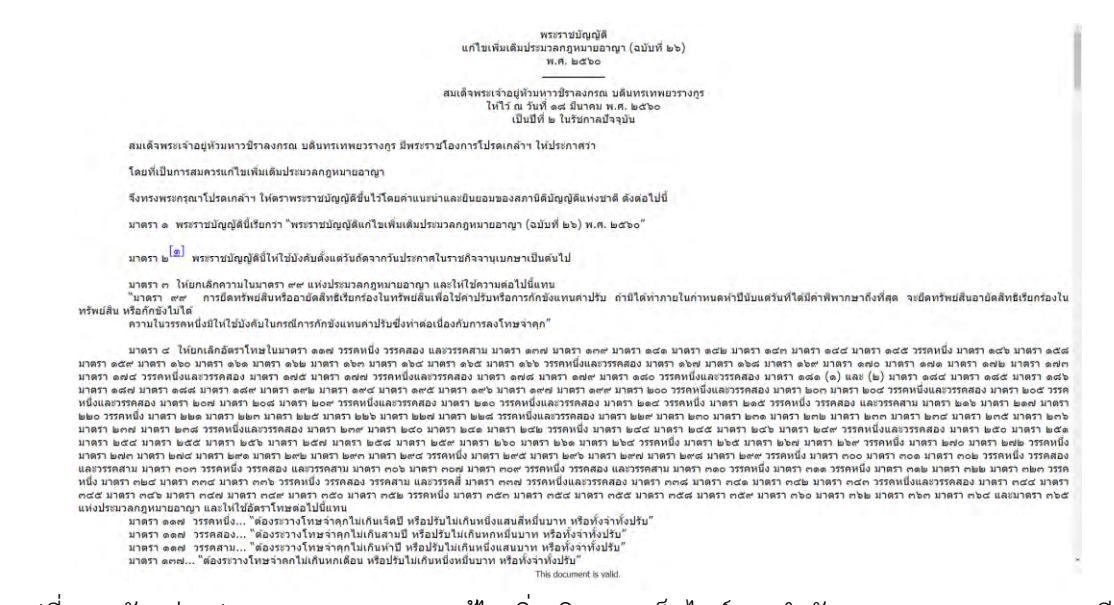

ูรูปที่ 3.7 ตัวอย่างประเภทของกฎหมายแก้ไขเพิ่มเติม จากเว็บไซต์ของสำนักงานคณะกรรมการกฤษฎีกา

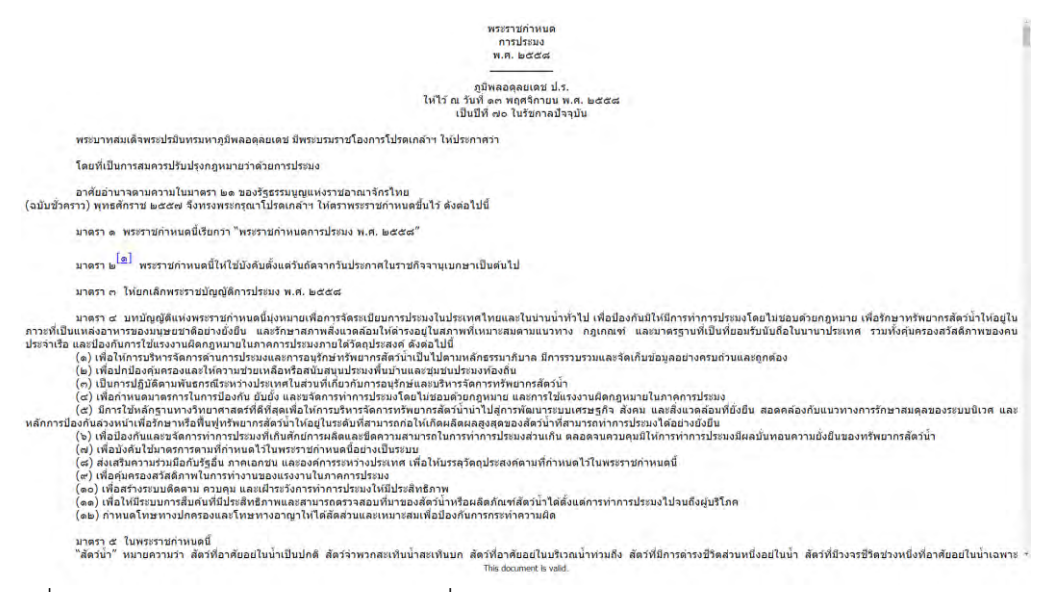

รูปที่ 3.8 ตัวอย่างประเภทของกฎหมายทั่วไป จากเว็บไซต์ของสำนักงานคณะกรรมการกฤษฎีกา

หากกฎหมายในขั้นตอนนี้เป็นประเภทกฎหมายประกาศให้ใช้ จะเพิ่มไฟล์ XML อีกไฟล์ ตามที่ใน ชื่อของกฎหมายนี้ได้บอกไว้ ตัวอย่างเช่น พระราชบัญญัติให้ใช้ประมวลกฎหมายอาญา พ.ศ. ๒๔๙๙ ที่ใน ชื่อหัวข้อจะบอกให้ใช้ประมวลกฎหมายอาญา ตัวอย่างดังรูปที่ 3.9 ก็จะเพิ่มไฟล์ XML ของประมวล กฎหมายอาญามาอีกไฟล์ โดยที่เนื้อหาในไฟล์นั้นจะใช้การจับคู่อักขระสกัดมาจากส่วนเนื้อหาในตัวพระ-ราชบัญญัติให้ใช้ประมวลกฎหมายอาญา พ.ศ. ๒๔๙๙ ดังรูปที่ 3.10 จากนั้นก็นำเนื้อหานั้นมาแปลงเป็น XMI ที่ต้องการ

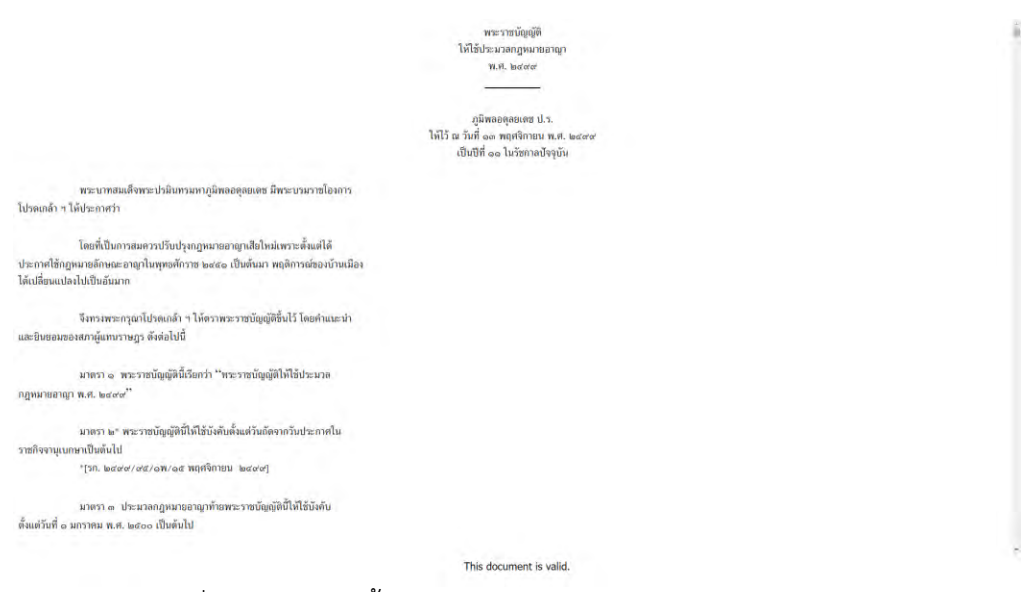

รูปที่ 3.9 ตัวอย่างเนื้อหากฎหมายประเภท กฎหมายประกาศให้ใช้

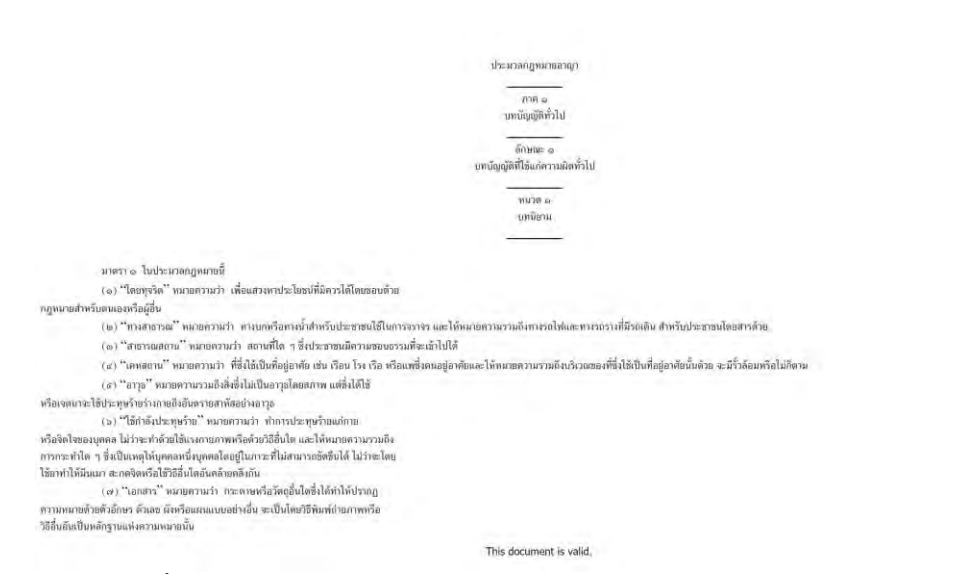

รูปที่ 3.10 ตัวอย่างเนื้อหาข้อความกฎหมายที่จะเพิ่มเข้าไปเป็นไฟล์ XML ใหม่ จากกฎหมายประเภท กฎหมาย ประกาศให้ใช้

สดท้ายจะนำไฟล์ XML ที่ได้ไปเขียนลงในไดเรกทอรี โดยจะอิงจากชื่อและหัวข้อของกฎหมาย ซึ่ง จะมีหัวข้อทั้งหมด 4 หัวข้อ คือ รัฐธรรมนูญ พระราชบัญญัติ พระราชกำหนด และประมวลกฎหมาย โดย ที่หัวข้อของกฎหมายนั้นจะดูจากชื่อและเนื้อหาของกฎหมายที่จะทำการเขียนลงในระบบ โดยที่

- ถ้าในชื่อของกฎหมายนั้นมีคำว่า "รัฐธรรมนูญ" อยู่ก็จะให้กฎหมายนั้นอยู่ในหัวข้อ รัฐธรรมนูญǰǰ
- ถ้าในชื่อของกฎหมายนั้นมีคำว่า "พระราชบัญญัติ" อยู่ที่ส่วนต้นของชื่อก็จะให้กฎหมายนั้น อยู่ในหัวข้อ พระราชบัญญัติ
- ถ้าในชื่อของกฎหมายนั้นมีคำว่า "พระราชกำหนด" อยู่ที่ส่วนต้นของชื่อก็จะให้กฎหมายนั้น อยู่ในหัวข้อ พระราชกำหนด
- ถ้าในชื่อของกฎหมายนั้นมีคำว่า "ประมวล" อยู่ที่ส่วนต้นของชื่อก็จะให้กฎหมายนั้นอยู่ใน หัวข้อ ประมวล

การเขียนไฟล์ XML จะเขียนเก็บลงในไดเรกทอรีที่ชื่อเดียวกับหัวข้อของกฎหมายนั้น ตัวอย่างเช่น รัฐธรรมนูญแห่งราชอาณาจักรไทยแก้ไขเพิ่มเติม (ฉบับที่ ๑) พุทธศักราช ๒๕๕๔.xml ก็จะเพิ่มไฟล์ไปใน ไดเรกทอรีที่ชื่อว่า "รัฐธรรมนูญ" แต่ถ้ากฎหมายนั้นเป็นกฎหมายประกาศให้ใช้ หรือกฎหมายทั่วไป ก็จะ ู้ สร้างไดเรกทอรีที่มีชื่อตามกฎหมายนั้นขึ้นมาใหม่ เพื่อจะสามารถใช้คำสั่ง Git ในการเก็บข้อมูลการ เปลี่ยนแปลงของกฎหมายฉบับนั้นได้ ตัวอย่างเช่น รัฐธรรมนูญแห่งราชอาณาจักรไทย ก็จะเพิ่มไฟล์ลงไปใน ไดเรกทอรีที่ชื่อว่า "รัฐธรรมนูญ/รัฐธรรมนูญแห่งราชอาณาจักรไทย"

#### **3.1.6 กćรนĈขšĂมĎลลงǰGit**

การเก็บข้อมูลด้วย Git นั้นผู้พัฒนาจะเก็บข้อมูลด้วย Git เฉพาะกฎหมายที่สามารถมีการเปลี่ยน แปลงแก้ไขได้เท่านั้น โดยการใช้ Git นั้นจะอิงตามไดเรกทอรีของกฎหมายนั้น ๆ โดยในแต่ละกฎหมายก็ จะถูกเก็บใน Git ที่แยกกันเพื่อให้การติดตามการเปลี่ยนแปลงของกฎหมายใน Git นั้นเป็นการ เปลี่ยนแปลงของกฎหมายนั้นเพียงฉบับเดียว

ถ้าไฟล์ XML ของกฎหมายที่สามารถเปลี่ยนแปลงแก้ไขได้นั้น ถูกเขียนลงในไดเรกทอรีที่มีชื่อ เดียวกับกฎหมายนั้นเรียบร้อยแล้ว ก็จะใช้คำสั่ง "git init" ภายในไดเรกทอรีนั้น เพื่อประกาศว่าใน ไดเรกทอรีนี้จะเก็บข้อมูลแบบ Git หลังจากนั้นก็จะทำให้ไฟล์ XML ที่อยู่ในไดเรกทอรีนี้เป็นรุ่นแรกด้วย คำสั่ง "git add . && git commit -m "<ข้อความ>"" โดย <ข้อความ> ในคำสั่งนี้ จะใส่ชื่อของกฎหมาย นั้นลงไปเพื่อเป็นตัวกำกับว่ารุ่นนี้เป็นรุ่นแรก

#### ้ 3.1.7 การแก้ไขเพิ่มเติมกฎหมาย

์ขั้นตอนนี้จะเกิดขึ้นเมื่อกฎหมายที่นำเป็นข้อมูลขาเข้านั้นเป็นกฎหมายประเภท **กฎหมายแก้ไข** เพิ่มเติม

่ ขั้นตอนนี้จะอ่านข้อมูล XML ของกฎหมายสำหรับเพิ่มเติมแก้ไขที่ได้ผ่านขั้นตอนการแปลงข้อมูล ที่จัดรูปแบบและแปลงเป็น XML แล้ว มาตรวจสอบแล้วเก็บค่าว่ากฎหมายนี้ต้องการแก้ไข เพิ่มเติมหรือ ยกเลิก มาตรา หัวข้อ หรือวรรคที่เท่าใด ของกฎหมายฉบับใด โดยผู้พัฒนาจะตรวจสอบในแต่ละมาตราของ กฎหมายนี้ว่ามีข้อความที่ให้ไปเพิ่มเติมแก้ไขกฎหมายอื่นหรือไม่ โดยการใช้การจับคู่อักขระ และนิพจน์ ปรกติช่วยในการตรวจสอบ ถ้ามาตรานั้นเป็นมาตราที่ให้แก้ไขเพิ่มเติม ก็จะเก็บข้อมูลที่แก้ไขนั้นลงในตัว แปรอาเรย์ เพื่อนำไปใช้ในการแก้ไขกฎหมายที่มาตรานี้ต้องการแก้ไข

เมื่อได้อาเรย์ที่เก็บข้อมูลของการแก้ไขเพิ่มเติมมาแล้ว ก็จะแก้ไขตามข้อมูลการแก้ไขที่เก็บใน ้อาเรย์โดยไปอ่านไฟล์ที่ต้องการแก้ไข และแก้ไขตามที่ข้อมูลนั้นกำหนด เมื่อแก้ไขเสร็จสิ้นก็จะทำขั้นตอน แปลงข้อมูลที่จัดรูปแบบแล้วแปลงเป็น XML ที่ต้องการใหม่อีกครั้ง เพราะการแก้ไขข้อมูลอาจทำให้ รูปแบบ XML ที่เก็บมามีข้อผิดพลาดได้ และสุดท้ายจะเขียนไฟล์ XML ที่แก้ไขแล้วนั้นลงไปทับกับไฟล์เดิม และใช้คำสั่ง "git add . &&git commit -m "<ข้อความ>"" โดยจะใส่ชื่อของกฎหมายที่ให้เพิ่มเติมแก้ไข นั้นลงไปใน <ข้อความ> เพื่อเป็นการบอกว่าในข้อมูลเวอร์ชั่นนี้ถูกแก้ไขเพิ่มเติมจากกฎหมายฉบับนี้

### 3.2 โปรแกรมสำหรับแสดงข้อมูลกฎหมายไทยด้วยโครงสร้างแบบ Git

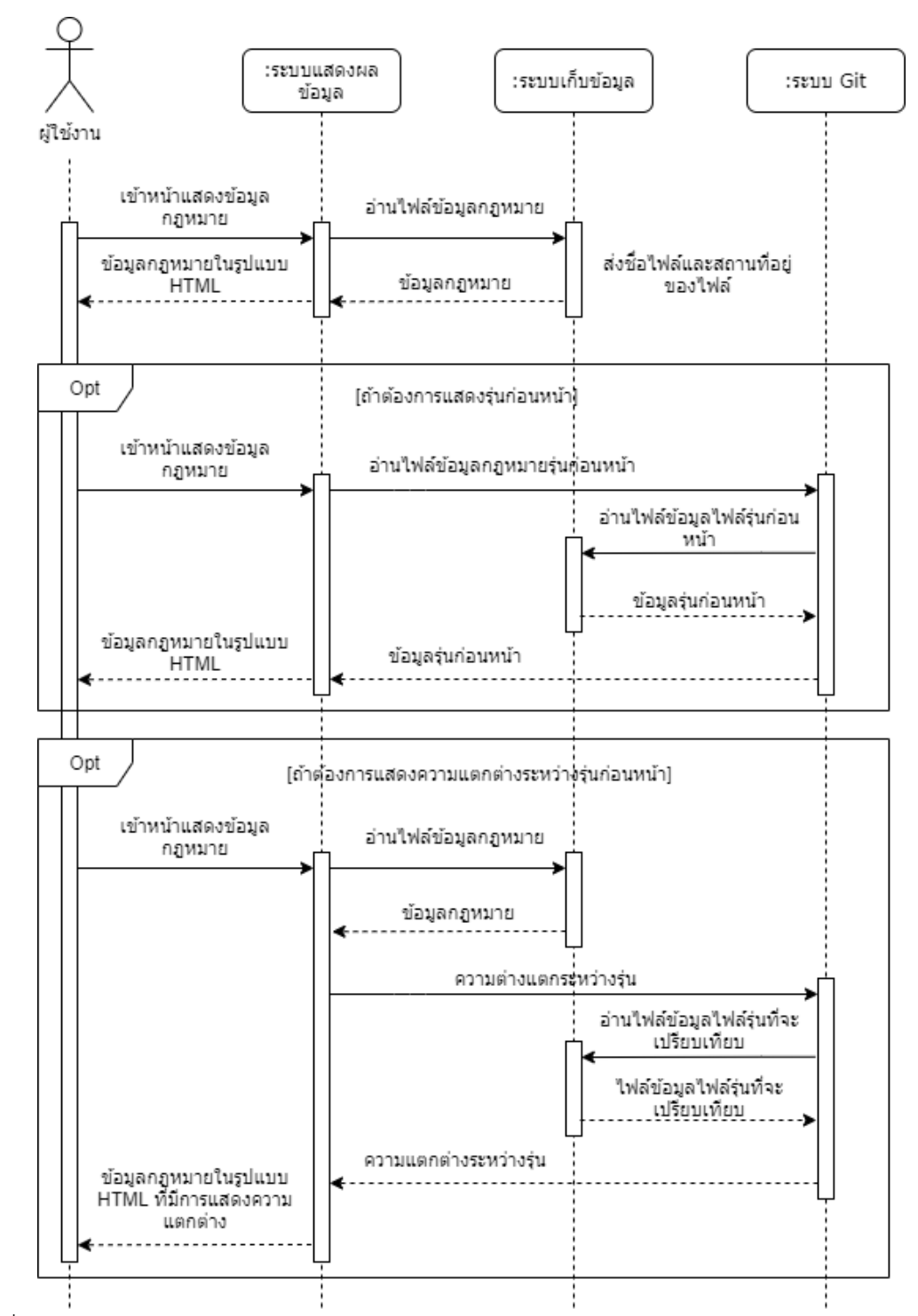

3.2.1 แผนภาพอธิบายระบบในรูปแบบ Sequence Diagram

รูปที่ 3.11 Sequence Diagram ของโปรแกรมสำหรับแสดงข้อมูลกฎหมายไทยด้วยโครงสร้างแบบ Git

#### 3.2.2 การแสดงผลข้อมูลกฎหมาย

การแสดงผลข้อมูลกฎหมายนั้นจะเป็นการนำข้อมูลกฎหมายมาแสดงผลในรูปแบบเว็บแอปพลิเค ชัน โดยจะอ่านไฟล์ XML ที่ถูกเก็บไว้แปลงให้อยู่ในรูปของ HTML โดยจะเปลี่ยนป้ายกำกับ <text> ให้เป็น ป้ายกำกับ <p> และนำไปแสดงผลในหน้าส่วนต่อประสานผู้ใช้

เมื่อต้องการแสดงผลข้อมูลกฎหมายรุ่นที่เก่ากว่ารุ่นปัจจุบันก็จะใช้คำสั่ง "git checkout HEAD~ <ตัวเลข>" โดย <ตัวเลข> จะถูกแทนที่ด้วยตัวเลขที่กำหนดว่าจะย้อนรุ่นของกฎหมายนี้ไปกี่รุ่น โดยคำสั่ง นี้จะเลือกไฟล์กฎหมายรุ่นที่เลือกเอาไว้และนำไปแปลงให้อยู่ในรูปของ HTML เพื่อนำไปแสดงผล

เมื่อต้องการที่จะทราบความแตกต่างระหว่างกฎหมายแต่ละรุ่น ก็จะทำการอ่านไฟล์กฎหมายรุ่น ปัจจุบันออกมา จากนั้นใช้คำสั่ง "git diff HEAD~<ตัวเลข>" โดย <ตัวเลข> จะถูกแทนที่ด้วยตัวเลขที่ กำหนดว่าจะแสดงความแตกต่างของรุ่นปัจจุบันกับรุ่นก่อนหน้าไปกี่รุ่น จากนั้นจะนำความแตกต่างมา แสดงผล โดยการนำข้อความความแตกต่างระหว่างรุ่นที่ได้มาแทรกลงไปในกฎหมายรุ่นปัจจุบันที่อ่านมา จากการอ่านไฟล์ และสุดท้ายก็จะแปลงให้อยู่ในรูปของ HTML แล้วจึงนำไปแสดงผลในหน้าส่วนต่อ ประสานผู้ใช้ต่อไป

### 3.3 ส่วนต่อประสานผู้ใช้

การออกแบบส่วนประสานผู้ใช้ จัดทำขึ้นเพื่อให้ผู้ใช้งานสามารถเข้าถึงโปรแกรมที่จัดทำไว้ได้สะดวก โดย ผู้พัฒนาได้ออกแบบส่วนประสานผู้ใช้ไว้ 2 ส่วน ได้แก่ ส่วนประสานผู้ใช้สำหรับโปรแกรมเก็บข้อมูลกฎหมายไทย ้ด้วยโครงสร้างแบบ Git และส่วนประสานผู้ใช้สำหรับโปรแกรมแสดงข้อมูลกฎหมายไทยจากที่เก็บข้อมูลของ Git

#### 3.3.1 หน้าเก็บข้อมูลกฎหมายไทย

#### **3.3.1.1 ĀนšćĀลĆก**

หน้าหลักจะมีช่องให้ใส่ URL ของ URLของกฎหมายจากเว็บไซต์ของสำนักงานคณะ-กรรมการกฤษฎีกา และมีปุ่ม Submit สำหรับกดเพื่อเริ่มการเก็บข้อมูลกฎหมาย ดังรูปที่ 3.12

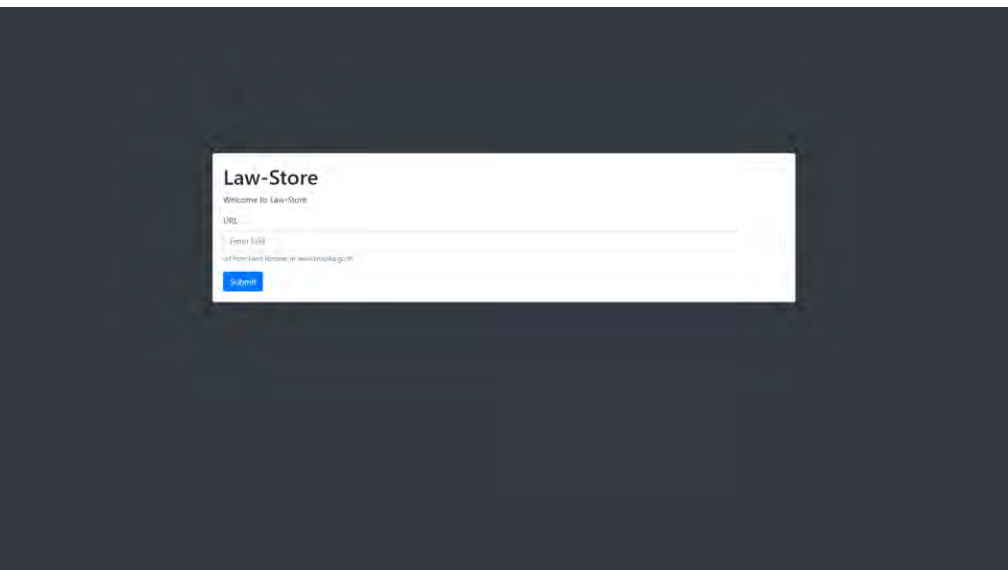

์ รูปที่ 3.12 หน้าหลักของโปรแกรมสำหรับเก็บข้อมูลกฎหมายไทย

### 3.3.1.2 หน้าการอัพโหลดไฟล์สำเร็จ

ในหน้านี้จะมีช่องให้ใส่ URL และปุ่ม Submit ที่เหมือนกับหน้าหลัก แต่จะมีส่วนที่บอก ว่าการทำงานนั้นสำเร็จ แสดงชื่อของกฎหมายที่เพิ่มเข้าไปในระบบ และกฎหมายที่มีการแก้ไข เพิ่มเติมจากการทำงานครั้งนี้ ดังรูปที่ 3.13

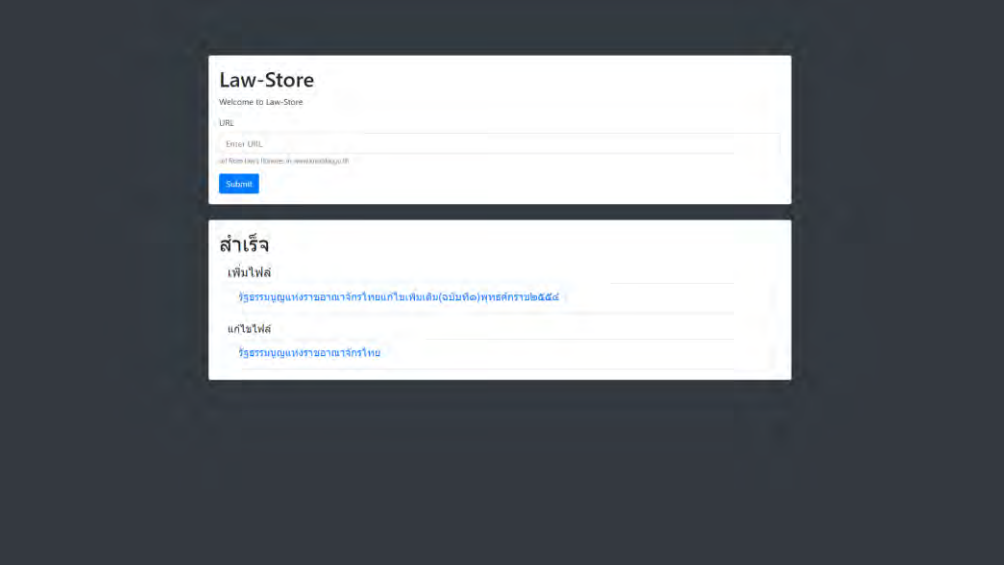

รูปที่ 3.13 หน้าการอัพโหลดไฟล์สำเร็จของโปรแกรมสำหรับเก็บข้อมูลกฎหมายไทย

### 3.3.1.2 หน้าการอัพโหลดไฟล์ผิดพลาด

ในหน้านี้จะมีช่องให้ใส่ URL และปุ่ม Submit ที่เหมือนกับหน้าหลัก และมีส่วนที่เป็น ข้อความว่าการทำงานนั้นไม่สำเร็จ ดังรูปที่ 3.14

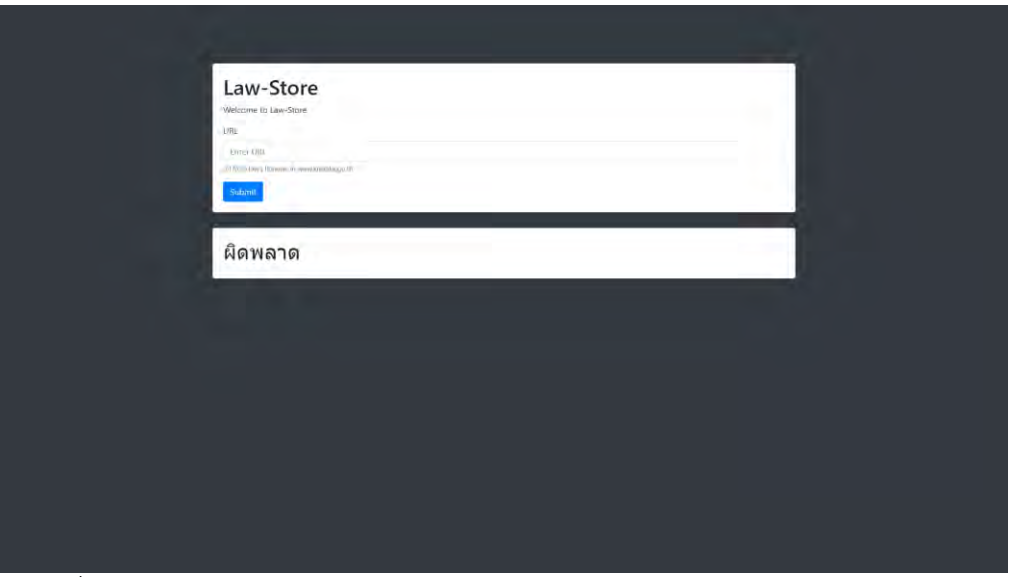

์ รูปที่ 3.14 หน้าการอัพโหลดไฟล์ผิดพลาดของโปรแกรมสำหรับเก็บข้อมูลกฎหมายไทย

# 3.3.2 หน้าแสดงข้อมูลกฎหมายไทย

# 3.3.2.1 หน้าหลัก

หน้าหลักจะมีหัวข้อกฎหมายให้เลือก 4 หัวข้อ คือ รัฐธรรมนูญ พระราชบัญญัติ พระ-ราชกำหนด และประมวลกฎหมาย ดังรูปที่ 3.15

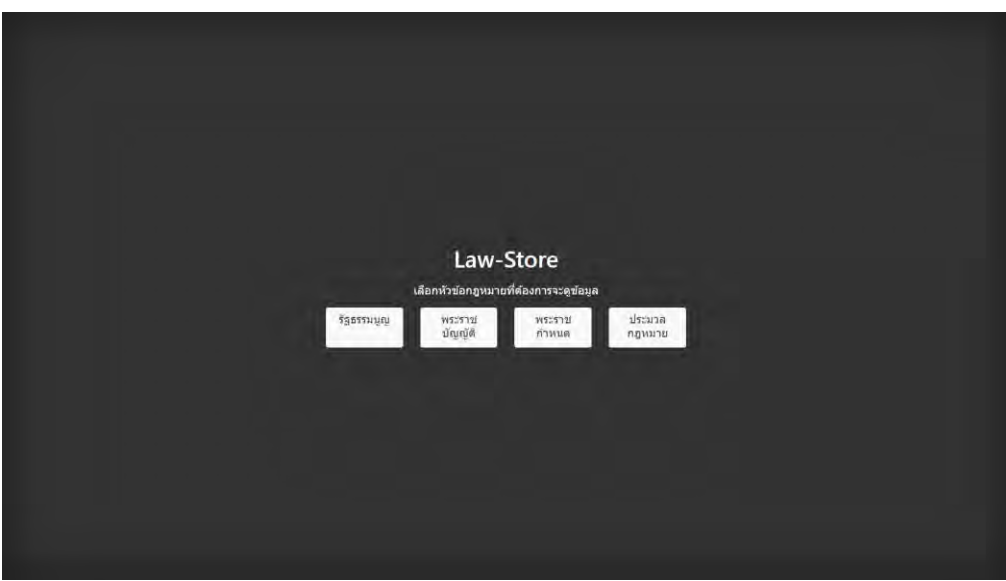

รูปที่ 3.15 หน้าหลักของโปรแกรมสำหรับแสดงข้อมูลกฎหมายไทย

# 3.3.2.2 หน้าแสดงกฎหมายทั้งหมดในหัวข้อกฎหมาย

ในหน้าจะแสดงกฎหมายทั้งหมดที่อยู่ในหัวข้อที่ถูกเลือกและยังแสดงกฎหมายที่ เกี่ยวข้องกับกฎหมายที่ถูกเลือก โดยกฎหมายที่เกี่ยวข้องนั้นหมายถึง กฎหมายฉบับที่เลือก ึกฎหมายที่ทำการแก้ไขเพิ่มเติมกฎหมายที่เลือก และกฎหมายฉบับที่เลือกที่มีการเพิ่มเติมแก้ไข เรียบร้อยแล้ว ดังรูปที่ 3.16

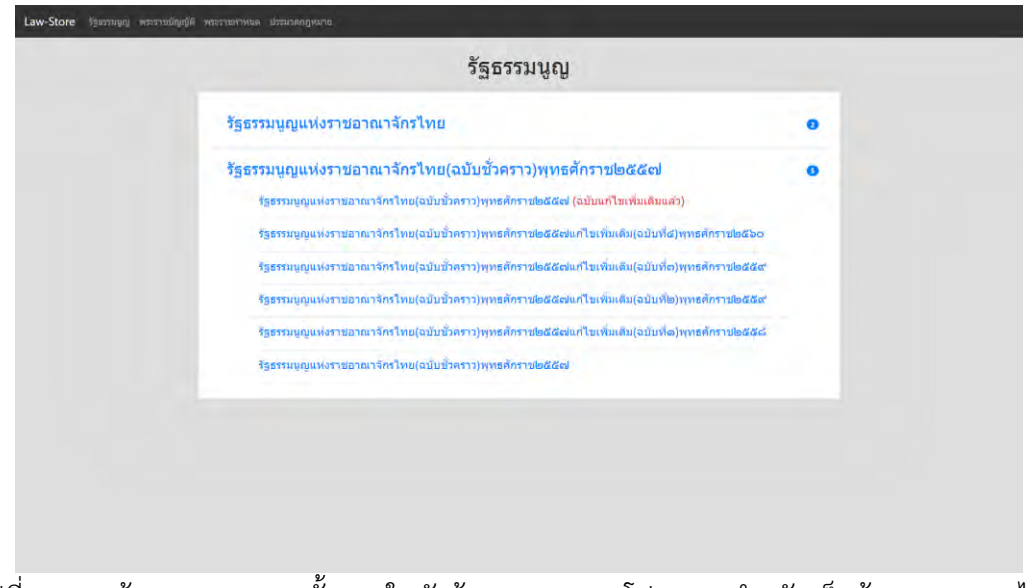

ุรูปที่ 3.16 หน้าแสดงกฎหมายทั้งหมดในหัวข้อกฎหมายของโปรแกรมสำหรับเก็บข้อมูลกฎหมายไทย

#### 3.3.2.3 หน้าแสดงข้อความกฎหมาย

หน้านี้จะแสดงข้อมูลกฎหมายที่ถูกเก็บในรูปของ XML แปลงมาเป็น HTML เพื่อแสดงผล และด้านล่างจะมีปุ่มที่สำหรับแสดงรุ่นของกฎหมาย และข้อความในปุ่มจะเป็นข้อความที่บอกว่า กฎหมายนี้คือกฎหมายฉบับใดและถูกแก้ไขเพิ่มเติมครั้งสุดท้ายด้วยกฎหมายฉบับใด ดังรูปที่ 3.17

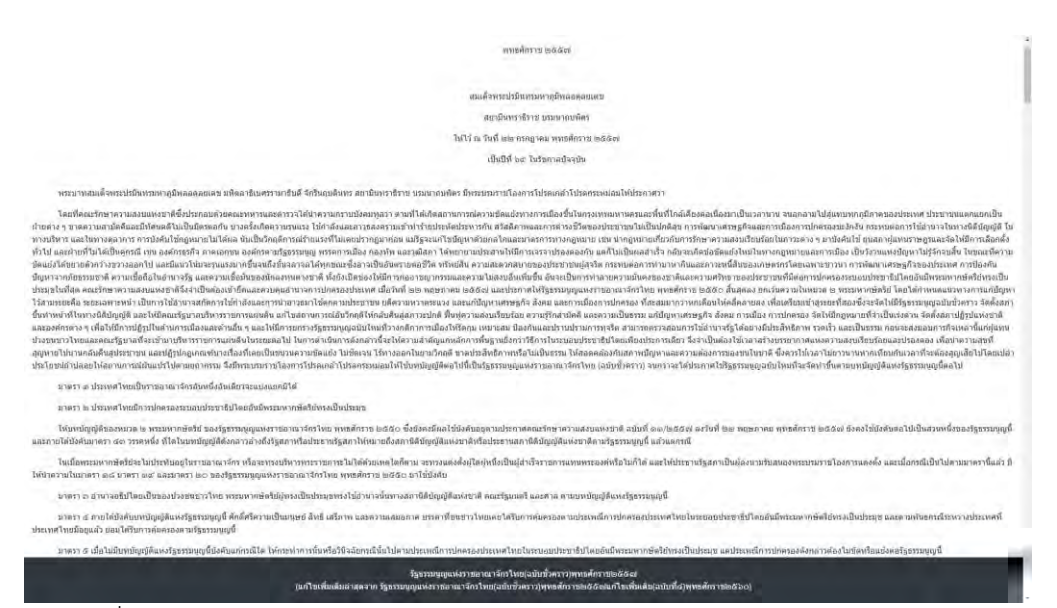

รูปที่ 3.17 หน้าแสดงข้อความกฎหมายของโปรแกรมสำหรับเก็บข้อมูลกฎหมายไทย

# **3.3.2.4 ĀนšćĒÿดงรčŠนทĆĚงĀมดขĂงกฎĀมćย**

ในหน้านี้จะแสดงให้เห็นว่ากฎหมายที่แสดงมีทั้งหมดกี่รุ่น โดยแต่ละรุ่นที่แสดงจะแสดง เป็นชื่อของกฎหมายที่ทำการเพิ่มเติมกฎหมายที่แสดง โดยที่มีลิงก์ให้กดเพื่อแสดงข้อมูลกฎหมาย ในรุ่นนั้น และลิงก์ให้กดสำหรับแสดงความแตกต่างระหว่างรุ่นของกฎหมายแต่ละรุ่น ดังรูปที่ 3.18

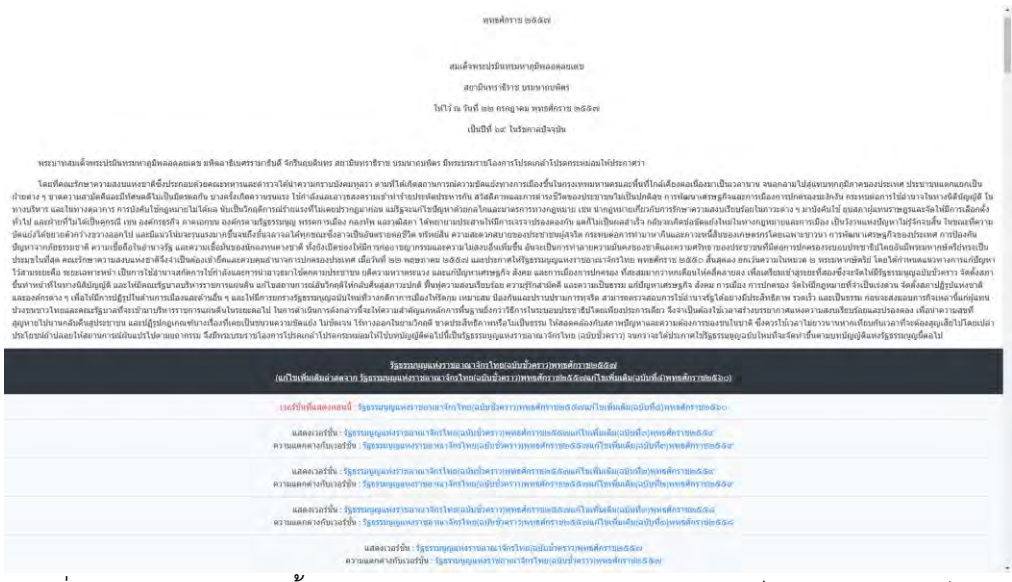

รูปที่ 3.18 หน้าแสดงรุ่นทั้งหมดของกฎหมายของโปรแกรมสำหรับเก็บข้อมูลกฎหมายไทย

#### 3.3.2.5 หน้าแสดงความแตกต่างระหว่างรุ่นที่ต่างกันข้อความกฎหมาย

หน้านี้จะแสดงความแตกต่างระหว่างรุ่นของกฎหมายที่ถูกเลือก โดยที่ตัวอักษรสีแดง หมายถึง ข้อความที่ถูกลบ และตัวอักษรสีเขียวหมายถึงข้อความที่เพิ่มเข้ามาใหม่ ดังรูปที่ 3.19

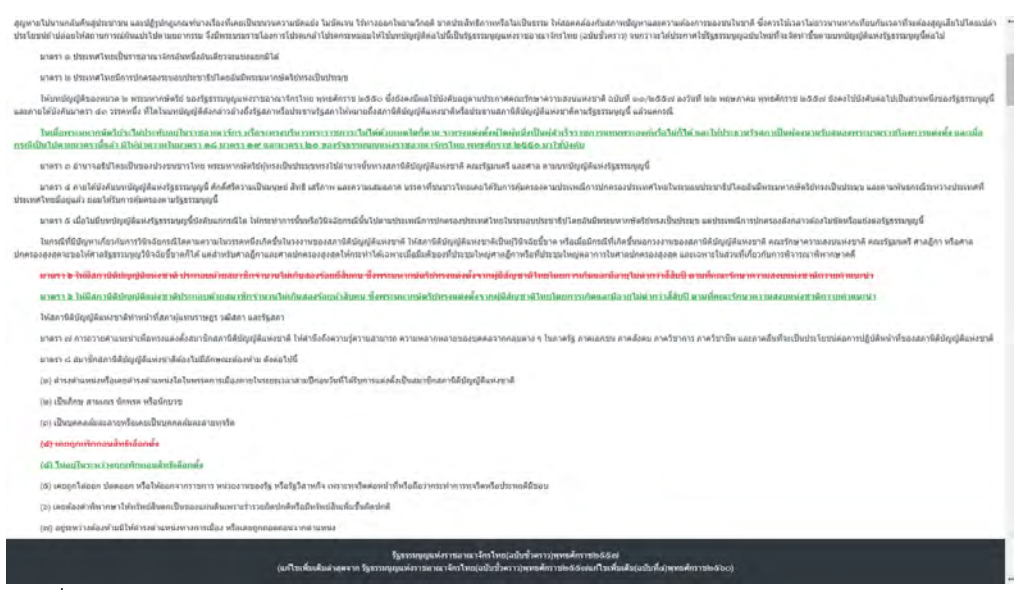

ี รูปที่ 3.19 หน้าแสดงความแตกต่างระหว่างรุ่นของโปรแกรมสำหรับเก็บข้อมูลกฎหมายไทย

# **บททĊęǰ4**

#### **ทดสอบระบบ**

ในบทนี้จะกล่าวถึงการพัฒนาและทดสอบระบบของโปรแกรมเก็บข้อมูลกฎหมายไทยด้วยโครงสร้างแบบ Git ูเพื่อให้มีประสิทธิภาพ และสามารถทำงานได้ตรงตามความต้องการของผู้ใช้มากที่สุด

# 4.1 ข้อมูลที่ใช้สำหรับทดสอบระบบ

ผู้พัฒนาจะนำไฟล์ข้อมูลกฎหมายจากเว็บไซต์ของสำนักงานคณะกรรมการกฤษฎีกา ดังรูปที่ 4.1 ที่อยู่ในรูป HTML มาเป็นข้อมูลขาเข้าของระบบ โดยข้อมูลกฎหมายที่จะนำมาใช้ทดสอบจะประกอบไปด้วย รัฐธรรมนูญแห่ง ราชอาณาจักรไทย ประมวลกฎหมายอาญา ประมวลรัษฎากร ประมวลกฎหมายแพ่งและพาณิชย์ ประมวลกฎหมาย ที่ดิน ประมวลกฎหมายวิธีพิจารณาความแพ่ง และประมวลกฎหมายวิธีพิจารณาความอาญา

| สำนักงานคณะกรรมการกฤษฎีกา<br><sup>o</sup> Office of the Council of State o                                                                                                    | Avenhaus<br><b>BUILDING</b> JA-LA                              |
|----------------------------------------------------------------------------------------------------|----------------------------------------------------------------|
| หน้าหลัก องค์กา รับฟังความคิดเลือกกางกฎหมาย <mark>ห้องสมุดมนุษยาย ค</mark> ล่อความว์ หน่วยงานในสังกัด ประชาธิบลที่มี แบบประเมินด์ สมาชิกเว็บไซต์<br>$\langle \mathcal{E}_\mathcal{F} \rangle$ |                                                                |
| тамполизовам = пригод                                                                                                    |                                                                |
| $6$ uns 1                                                                                                    | ช่วยเหลือ                                                      |
| พระราชนัญญัติ<br>da./da./wdw./wm<br><b>правитные</b><br>TyoTHERM                                                                                                    | waannoolama<br>สนธิสัญญา<br>agwanadwy<br>transvariana@orealawi |
| нимических собствениях с портого собствения с проготовки совсемия<br>กุทอยสอบสังหรือทั้งหมดแลนี่อาญหาะมีคุณด้องการศึกกา                                                                       |                                                                |
| w/h fightnagunists as marking (50 au)                                                                                                    |                                                                |
| 23/22 ค.ศ. การคู่กล้างประเทศไทยที่เป็นเพื่อนั้น เป็นเกิดการเล                                                                                                    | 四四郎                                                            |
| adroitecommunication                                                                                                    | 四四國                                                            |
| P. Springquiernsman@alte (abidumm) wewform 2557 (alls Update Page)                                                                                                    | 四因                                                             |
| P. Sersuppointer anderlan todal area applicate and a factor of a spectrum 2560                                                                                                    | 四四國                                                            |
| 2. Survannuaries nor anticolar todaches su medicate 2557 tada Update at 300 01/09/2559.                                                                                                    | 四國                                                             |
| and a special computation of the control of the property of the control of the species of 2559                                                                                                | 四四四                                                            |
| S Sportanguske nar arskedne (odishver 1) specifier to 2557 u/kadiašu (odish 2) specifier to 2559                                                                                              | 因因因                                                            |
| the figures appartment of 255 predictions in product in the distribution of the control of                                                                                                    | 四面                                                             |
| 8. Aperanguai eruscultus salud versi quodorus 2557 adlusius salud 11 apustorus 2556                                                                                                    | 四四國                                                            |
| The armitest (conductor articles and concerning and re-                                                                                                    | 四四区                                                            |
| 2 Storsunaus treat arrenting unterferen 2550 mills Update maps                                                                                                    | 国図                                                             |
| 23 Systemsports controlled with the condition of the control 2554                                                                                                    | 四四國                                                            |
| 2 Sevenporterne archedes solstants (and 1) quarters 2554                                                                                                    | 四国                                                             |
| Principal principal and provided and principal 2550.                                                                                                    | <b>EXTRA</b> 63                                                |

รูปที่ 4.1 การเก็บข้อมูลกฎหมายจากห้องสมุดกฎหมายของสำนักงานคณะกรรมการกฤษฎีกา

# **4.2ǰกćรทดÿĂบระบบđกĘบขšĂมĎลกฎĀมćยดšüยēครงÿรšćงĒบบǰGit**

ผู้พัฒนาจะทดสอบระบบโดยการนำไฟล์ HTML กฎหมายมาใส่ในระบบ โดยจะเพิ่มกฎหมายตามช่วงเวลา ที่ประกาศใช้ตามลำดับ เพื่อให้กฎหมายที่มีการแก้ไขเพิ่มเติมมีการแก้ไขตามช่วงเวลาได้ถูกต้องตามลำดับการแก้ไข การทดสอบในขั้นตอนนี้จะเป็นการทดสอบว่าข้อมูลกฎหมายในรูปแบบ XML ที่ได้ออกมาจากระบบนั้น ถูกต้องตามรูปแบบหรือไม่ และเมื่อมีการแก้ไขกฎหมาย กฎหมายที่ผ่านการแก้ไขแล้วนั้นถูกต้องหรือไม่ โดยจะ

เทียบดูจากข้อความที่ถูกแก้ไขของกฎหมายนั้นกับข้อมูลกฎหมายของทางเว็บไซต์ของสำนักงานคณะกรรมการ กฤษฎีกา และท้ายที่สุดก็จะทดสอบว่าไฟล์ XML นั้นสามารถเก็บข้อมูล Git ได้ถูกต้องหรือไม่

ผลการทดสอบพบว่าข้อมูลกฎหมายในเว็บไซต์ของสำนักงานคณะกรรมการกฤษฎีกานั้นมีข้อมูลที่ไม่ครบ ถ้วน ดังรูปที่ 4.3 ดังนั้นในการตรวจสอบกฎหมายจะใช้ข้อมูลที่มีการแก้ไขเพิ่มเติมไปแล้วจากเว็บไซต์ของสำนักงาน คณะกรรมการกฤษฎีกา มาใช้เป็นข้อมูลรุ่นแรกใน Git แทน

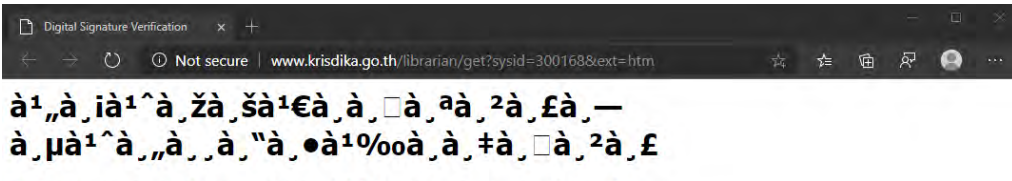

The document that you would like to see is not found.

This document has no PGP.

้รูปที่ 4.2 ตัวอย่างของกฎหมายในเว็บไซต์ของสำนักงานคณะกรรมการกฤษฎีกาที่ไม่มีข้อมูลอยู่

#### **4.3ǰกćรทดÿĂบระบบĒÿดงขšĂมĎลกฎĀมćยĕทยดšüยēครงÿรšćงĒบบǰGit**

ผู้พัฒนาจะทดสอบระบบการแสดงผลของข้อมูลกฎหมาย ด้วยการตรวจสอบว่าการเข้าถึงไฟล์ XML ที่ ู้ต้องการแสดงนั้นถูกต้องหรือไม่ จากนั้นจะทดสอบการทำงานของ Git ในการนำเอาข้อมูลแต่ละรุ่นออกมาแสดงผล ้ว่าทำงานได้อย่างถูกต้องตรงตามรุ่นที่ต้องการได้หรือไม่ และสุดท้ายจะทดสอบว่าสามารถดูการเปลี่ยนแปลงของ ึกฎหมายที่ต่างรุ่นกันโดยใช้คำสั่ง Git และนำความเปลี่ยนแปลงนั้นมาแสดงผลได้อย่างถูกต้องหรือไม่

ผลการทดสอบพบว่าการแสดงผลของข้อมูลกฎหมายนั้นจะมีการแสดงผลที่ผิดพลาดถ้าในเนื้อหาของ ึกฎหมายฉบับนั้นมีเนื้อหาที่เป็นตาราง ดังรูปที่ 4.3 โดยจะแสดงผลดังรูปที่ 4.4 แต่นอกจะนั้นก็สามารถแสดงได้ ถูกต้องตามที่ผู้พัฒนาได้ออกแบบไว้ทั้งหมด

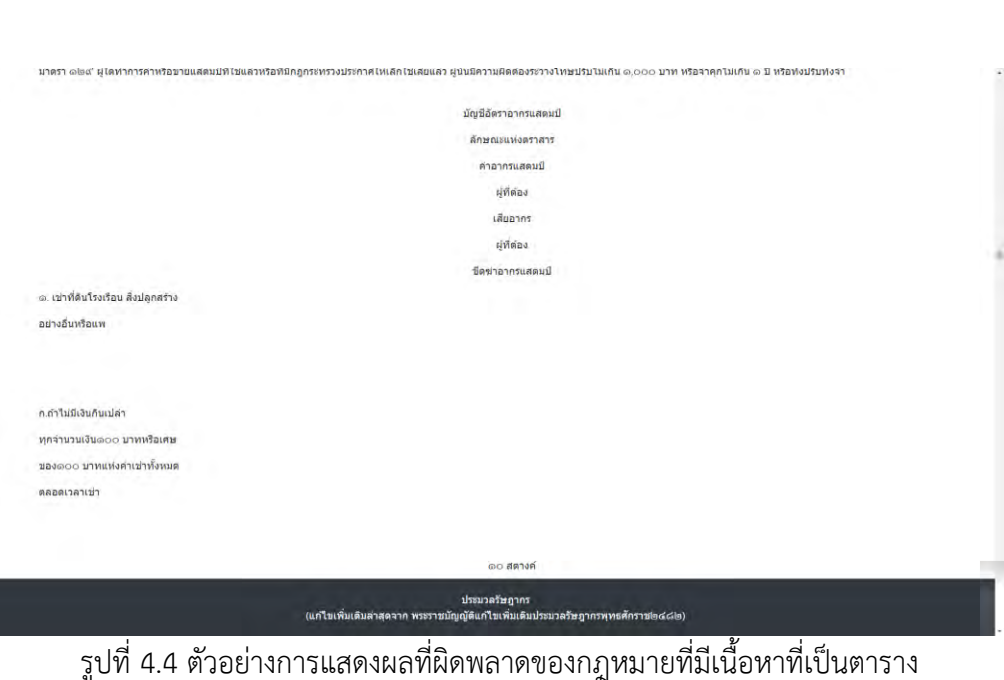

# รูปที่ 4.3 ตัวอย่างกฎหมายที่มีเนื้อหาที่เป็นตาราง

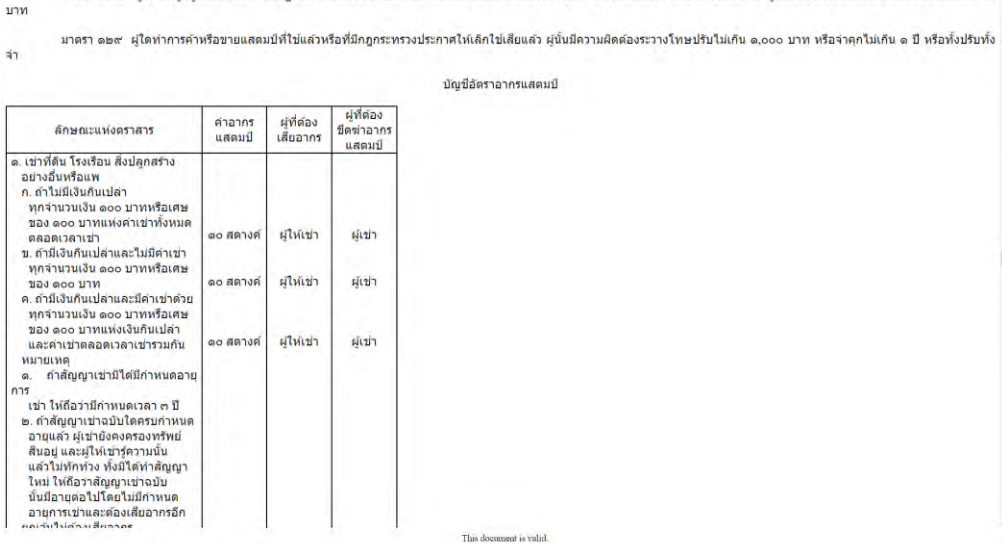

มาตรา ๑๒๘ ผู่ไดโดยรู้อยู่แล้วหรือจงใจไม่ปฏิบัติตามหมายของพบักงานเจ้าหน้าที่ชังออกตามมาตรา ๑๒๓ หรือไม่ยอมตอบคำถามเมือขักถาม ผู้บันมีความผิดต้องระวางโทษปรับไม่เก็น ๕๐๐ <sup>-</sup>

# **บททĊęǰ5**

# ปัญหาและสรุป

ในบทความนี้จะกล่าวถึงปัญหาที่พบ และข้อสรุปของการทำระบบการเก็บข้อมูลกฎหมายไทยด้วย Git

# $5.1$  ปัญหาที่พบในการพัฒนา

ปัญหาที่ผู้พัฒนาพบระหว่างการพัฒนาและทำให้การพัฒนาเป็นไปได้ยากยิ่งขึ้นจนทำให้ระยะเวลาในการ ทำงานนั้นยาวนานมากขึ้นมีอยู่ด้วยกันหลัก ๆ 3 ด้าน ได้แก่ ปัญหาด้านข้อมูลที่นำมาใช้ ปัญหาด้านการออกแบบ ระบบ และปัญหาด้านการใช้งาน Git

# 5.1.1 ปัญหาด้านข้อมูลที่นำมาใช้

เนื่องจากข้อมูลที่นำมาใช้ นำมาจากเว็บไซต์ของสำนักงานคณะกรรมการกฤษฎีกาทั้งหมด ทำให้ เมื่อเว็บไซต์อยู่ระหว่างปรับปรุงหรือเข้าใช้งานไม่ได้ จะทำให้การพัฒนาหยุดชะงักลง ต้องรอให้ตัวเว็บไซต์ สามารถกลับมาใช้งานได้เป็นปรกติเสียก่อนถึงจะสามารถพัฒนาต่อไปได้ และข้อมูลกฎหมายบางฉบับนั้น ไม่สามารถใช้ได้จากเว็บไซต์นี้ ทำให้ไม่สามารถนำข้อมูลกฎหมายนั้นเข้ามาใส่ในระบบของเราได้

# 5.2.2 ปัญหาด้านการออกแบบระบบ

ึการออกแบบระบบนั้นในตอนแรกที่ผู้พัฒนาได้ออกแบบระบบที่มีความซับซ้อนเกินไป ทำให้การ แปลงข้อมูลกฎหมายที่อยู่ในรูปแบบ HTML เป็นรูปแบบ XML ที่ต้องการทำได้ยาก และยังใช้เวลาการ ทำงานของโปรแกรมนานมากอีกด้วย ดังนั้นผู้พัฒนาจึงต้องปรับปรุงการออกแบบระบบทั้งหมดใหม่อีกครั้ง ทำให้โปรแกรมทำงานได้เร็วขึ้น

# **5.2.3 ปŦญĀćดšćนกćรĔชšงćนǰGit**

เนื่องจากการเก็บข้อมูลด้วย Git จะเปลี่ยนรุ่นของ Repository นั้นทุกครั้งที่มีการเปลี่ยนแปลง ข้อมูลในไฟล์ไม่ว่าจะเปลี่ยนแปลงแค่ไฟล์เดียวหรือหลายไฟล์พร้อมกัน ก็จะเก็บการเปลี่ยนแปลงนั้นแค่รุ่น เดียว ดังนั้นถ้าเราเก็บข้อมูลกฎหมายที่อยู่ในรูปของ XML ไว้ใน Repository เดียวกัน จะทำให้เมื่อมีการ เปลี่ยนรุ่นของกฎหมายฉบับใดฉบับหนึ่ง ก็จะทำให้กฎหมายทั้งหมดที่เก็บเอาไว้ถูกเปลี่ยนรุ่นไปด้วย ทำให้ การหาว่ากฎหมายฉบับที่ต้องการแก้ไขล่าสุดที่รุ่นที่เท่าใดทำได้ยาก ดังนั้นผู้พัฒนาจึงออกแบบรูปแบบการ เก็บข้อมูลแบบใหม่ โดยให้ข้อมูลกฎหมายแต่ละฉบับมี Repository เป็นของตัวเอง และจะใช้การเก็บ

ข้อมูลกฎหมายไทยแบบ Git เฉพาะข้อมูลกฎหมายที่สามารถมีการแก้ไขเพิ่มเติมได้เท่านั้น เพื่อที่จะทำให้ ง่ายต่อการนำมาแสดงผล

#### **5.2 สรุป**

การพัฒนาการเก็บข้อมูลกฎหมายไทยด้วย Git มีเป้าหมายที่จะทำให้คนไทยสามารถการเข้าถึงกฎหมาย ไทยได้ง่ายขึ้น และช่วยให้นักกฎหมายประหยัดเวลาในการค้นหาและดูข้อเปรียบเทียบกฎหมายไทย โดยแบ่งระบบ เป็นสองส่วน คือ โปรแกรมสำหรับเก็บข้อมูลกฎหมายไทย และโปรแกรมสำหรับแสดงข้อมูลกฎหมายไทย เพื่อให้ สะดวกต่อการใช้งานของผู้ใช้ โดยโปรแกรมทั้งสองถูกพัฒนาโดยภาษา JavaScript และทำงานบนเฟรมเวิร์ค Node.js การทำงานของโปรแกรมนั้นจะเริ่มต้นด้วยการนำข้อมูลกฎหมายที่ในรูปแบบ HTML จากเว็บไซต์ของ สำนักงานคณะกรรมการกฤษฎีกามาใส่ในโปรแกรมสำหรับเก็บข้อมูลกฎหมายไทย เพื่อให้มีข้อมูลไว้สำหรับแสดง ผล และใช้โปรแกรมสำหรับแสดงข้อมูลกฎหมายไทยเพื่อแสดงข้อมูลที่เก็บไว้ โดยที่สามารถเลือกรุ่นของกฎหมายที่ จะแสดง และความแตกต่างระหว่างรุ่นของกฎหมายได้อีกด้วย

### รายการ**อ้าง**อิง

[1] สำนักงานคณะกรรมการกฤษฎีกา. [บริการออนไลน์]. สืบค้นจาก:

http://www.krisdika.go.th/web/guest/law [11 สิงหาคม 2562].

[2] Git--fast-version-control Book. [บริการออนไลน์]. สืบค้นจาก: https://Git-scm.com/book/th/v1 [12 สิงหาคม 2562].

[3] Lisa LaPlant (29 พฤษภาคม 2562) "United States Legislative Markup (USLM) XML Schema".

[บริการออนไลน์]. สืบค้นจาก: https://Github.com/usgpo/uslm [13 สิงหาคม 2562].

[4] EU law - EUR-Lex. [บริการออนไลน์]. สืบค้นจาก: https://eur-lex.europa.eu/homepage.HTML [13 สิงหาคม 25621.

[5] Data reuse - EUR-Lex. [บริการออนไลน์]. สืบค้นจาก: https://eur-

lex.europa.eu/content/welcome/data-reuse.HTML [13 สิงหาคม 2562].

[6] "CEN MetaLex Open XML". [บริการออนไลน์]. สืบค้นจาก: http://www.metalex.eu/ [13 สิงหาคม 2562].

[7] Legislation.gov.uk. [บริการออนไลน์]. สืบค้นจาก: http://www.legislation.gov.uk/ [13 สิงหาคม 2562].

[8] Stefan Wehrmeyer (12 มกราคม 2556) Bundesgesetze und -verordnungen. [บริการออนไลน์].

สืบค้นจาก: https://github.com/bundestag/gesetze [13 สิงหาคม 2562].

[9] Node.js®. [บริการออนไลน์]. สืบค้นจาก: https://nodejs.org/en/ [20 มกราคม 2563].

[10] Express. [บริการออนไลน์]. สืบค้นจาก: https://expressjs.com/ [27 มกราคม 2563].

[11] Hello world example. [บริการออนไลน์]. สืบค้นจาก: https://expressjs.com/en/starter/helloworld.HTML/ [27 มกราคมǰ2563].

[12] Chai Phonbopit (12 พฤศจิกายน 2559) มาหัดเขียน Regular Expressions กันดีกว่า. [บริการออนไลน์].

ÿืบคšนจาก:ǰhttps://devahoy.com/blog/2016/11/regular-expressions-101/ǰ[30 มกราคมǰ2563].

ภาคผนวก

#### ิภาคผนวก ก

# แบบเสนอหัวข้อโครงงาน รายวิชา 2301399 Project Proposal ปีการศึกษา 2562

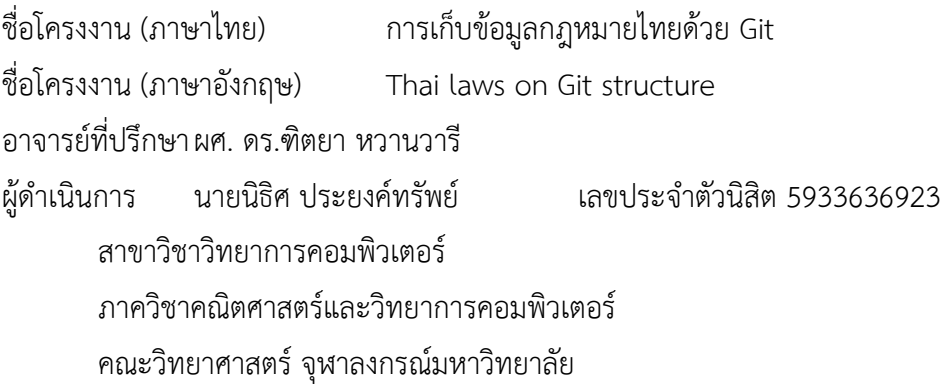

#### หลักการและเหตุผล

้รูปแบบการออกแบบกฎหมายในปัจจุบันเมื่อมีการแก้ไขกฎหมายนั้น จะไม่ได้ออกมาเป็นกฎหมายฉบับ ใหม่ทั้งฉบับ แต่จะเขียนเฉพาะส่วนที่ต้องการปรับปรุงออกมาเป็นฉบับใหม่ ส่วนที่ไม่ได้แก้ไขจะคงอยู่ตามเดิม และ ้ยังคงใช้บังคับเช่นเดิม แต่ละมาตราในกฎหมายฉบับแก้ไขจะระบุว่ามาตราในกฎหมายเดิมข้อใดที่จะแก้ไขหรือลบ ้ออก หรืออาจเพิ่มมาเป็นมาตราใหม่ เมื่อต้องการข้อกฎหมายที่เป็นปัจจุบัน หรือกฎหมายที่บังคับใช้ ณ เวลาหนึ่ง จึงต้องอ่านกฎหมายทั้งฉบับเดิม และฉบับแก้ไขทุกฉบับจนถึงเวลาที่ต้องการ ซึ่งค่อนข้างยุ่งยากสำหรับผู้ใช้ทั่วไป โครงงานนี้จึงจะนำโครงสร้างการเก็บข้อมูลแบบ Git มาปรับใช้กับการเก็บข้อมูลกฎหมายที่จะช่วยให้ผู้ใช้สามารถ ู นำข้อมูลกฎหมายไปใช้ได้ง่ายมากขึ้น

### วัตถุประสงค์

เพื่อพัฒนาระบบสำหรับการจัดเก็บและแสดงข้อมูลกฎหมายไทย ที่มีโครงสร้างในการเก็บข้อมูลแบบ Git

# ความรู้ที่เกี่ยวข้อง

### 1. รูปแบบการเก็บข้อมูลกฎหมายไทย

ึกฎหมายต่าง ๆ นั้นจะมีผลบังคับใช้หลังจากประกาศในราชกิจจานุเบกษา แต่รูปแบบการประกาศในราช ้กิจจานุเบกษานั้นเป็นประกาศตามช่วงเวลา ไม่ได้มีการรวบรวมกฎหมายฉบับที่ต่อเนื่องกันไว้ด้วยกัน ซึ่งไม่สะดวก ในการหาข้อมูลกฎหมายทั้งฉบับที่กำลังบังคับใช้ในปัจจุบัน นอกจากราชกิจจานุเบกษาแล้ว สำนักงานคณะกรรม-ึการกฤษฎีกาซึ่งเป็นหน่วยงานหลักของรัฐในการร่างกฎหมายต่าง ๆ ก็มีการรวบรวมกฎหมายที่ออกมาแล้ว ทั้งที่ยัง ใช้อยู่และยกเลิกไปแล้ว แสดงในเว็บไซต์ของสำนักงานเช่นเดียวกัน ข้อมูลของกฎหมายในเว็บไซต์ของสำนักงาน คณะกรรมการกฤษฎีกาจะจัดหมวดหมู่โดยรวมกฎหมายหลักและฉบับแก้ไขไว้ด้วยกัน ดังรูปที่ ก.1 และมีข้อมูล ้ฉบับล่าสุด ซึ่งรวบรวมกฎหมายฉบับหลักและแก้ไขเอาไว้ด้วยกัน โดยทำเชิงอรรถอ้างอิงการประกาศในราชกิจจา นุเบกษา และการแก้ไขเพิ่มเติมที่เกี่ยวข้อง

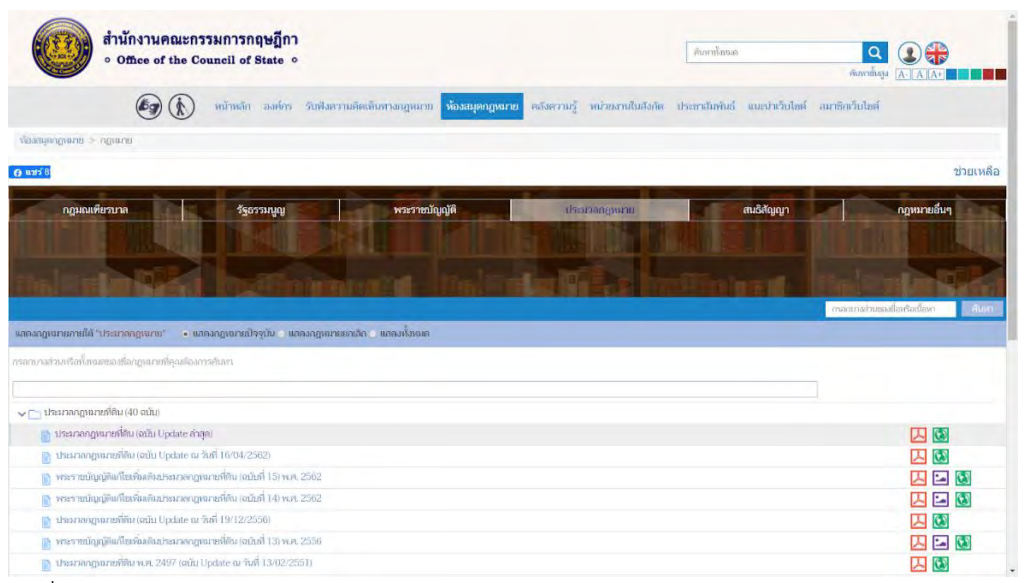

รูปที่ ก.1 การเก็บข้อมูลกฎหมายจากห้องสมุดกฎหมายของสำนักงานคณะกรรมการกฤษฎีกา

จากรูปที่ ก.1 จะเห็นว่ามีประมวลกฎหมายที่ดิน ฉบับ Update ในหลายจุดเวลา ซึ่งเป็นกฎหมายที่บังคับ ใช้ ณ เวลานั้น ๆ โดยสำนักงานคณะกรรมการกฤษฎีการวบรวมและจัดทำขึ้นเพื่อให้ประชาชนสืบค้นได้สะดวก

### **2.ǰระบบคüบคčมรčŠนซĂฟตŤĒüรŤǰ(Version Control software)**

ระบบควบคุมรุ่นซอฟต์แวร์ เป็นเครื่องมือที่ช่วยจัดเก็บการเปลี่ยนแปลงในแต่ละครั้งที่เกิดขึ้นกับแฟ้ม ข้อ-้มูล โดยจะเก็บเป็นรุ่นตามการเปลี่ยนแปลง และยังสามารถย้อนกลับข้อมูลที่ทำการเปลี่ยนแปลงไปแล้วให้กลับมา เป็นรุ่นที่เก่ากว่าได้ทุกรุ่น

Git เป็นระบบควบคุมรุ่นซอฟต์แวร์รูปแบบหนึ่ง ในการบันทึกการเปลี่ยนแปลงของข้อมูลนั้น Git นอกจาก จะบันทึกส่วนต่างของแฟ้มรุ่นเก่ากับรุ่นใหม่แล้ว ยังบันทึกตัวแฟ้มข้อมูลทั้งหมดด้วย Git สามารถรองรับการทำงาน ้หลายคนได้อย่างดี ด้วยวิธีการแบ่งการทำงานเป็นสาขาย่อย

ู ในโครงงานนี้จะใช้ Git ในการเก็บข้อมูลกฎหมาย เพื่อให้สามารถติดตามการปรับปรุงเปลี่ยนแปลงของ กฎหมายในการออกกฎหมายฉบับแก้ไขหรือฉบับใหม่

#### 3. การเก็บข้อมูลกฎหมาย

XML หรือ Extensible Markup Language เป็นภาษาหนึ่งที่ใช้ในการระบุโครงสร้างข้อมูล เพื่อความ สะดวกในการเก็บ การสืบค้น และการแสดงผลข้อมูล โดยแบ่งข้อมูลเป็นลำดับชั้น และใช้ป้ายระบุเปิดกับป้ายระบุ ปิด เพื่อกำกับเนื้อหาส่วนต่าง ๆ

สหรัฐอเมริกาเก็บและเผยแพร่กฎหมายในรูปแบบ XML มาตั้งแต่ ค.ศ. 2004 เพื่อให้หน่วยงานต่าง ๆ สามารถนำไปใช้ต่อได้สะดวก[7] ส่วนสหภาพยุโรปก็มีการเผยแพร่กฎหมายในรูปแบบ HTML [8] โดยเก็บข้อมูลใน รูปแบบ XML [9] และสร้างส่วนต่อประสานโปรแกรม (API) เพื่อส่งข้อมูลกลับในรูปแบบ JSON เพื่อให้ใช้งานได้ สะดวก นอกจากนี้ สหภาพยุโรปยังมีความพยายามในการสร้างมาตรฐาน XML กลางสำหรับกฎหมายในชื่อ CEN MetaLex [10] ซึ่งสหราชอาณาจักรได้นำไปปรับใช้ และทำส่วนต่อประสานผู้ใช้ให้ประชาชนทั่วไปสามารถสืบค้น กฎหมาย การแก้ไข และกฎหมายที่มีผลบังคับใช้อยู่ได้ [11]

คลังเก็บกฎหมายสหพันธรัฐเยอรมนีซึ่งจัดทำโดยชุมชนนักพัฒนา [12] ได้แปลงข้อมูลกฎหมายซึ่งอยู่ใน รูปแบบ XML ให้เป็นแบบ Markdown ซึ่งสะดวกในการอ่าน และเก็บโดยโครงสร้าง Git ซึ่งทำให้สามารถตรวจสอบ รุ่นย้อนหลังได้ อย่างไรก็ตาม หากต้องการสืบค้นแบบซับซ้อน โครงสร้าง XML นั้นยังคงมีความสามารถมากกว่า รูปแบบ Markdown

ปัจจุบันสำนักงานคณะกรรมการกฤษฎีกาแสดงข้อมูลกฎหมายในห้องสมุดกฎหมายในรูปแบบ HTML ซึ่ง นับเป็น XML รูปแบบหนึ่ง ซึ่งอ่านได้จากเว็บเบราว์เซอร์ สะดวกกับผู้ใช้ แต่ยังมีข้อจำกัดในด้านการนำไปใช้ต่อที่ ซับซ้อนขึ้นเช่นเดียวกับรูปแบบ Markdown

#### ภาพรวมของระบบ

- 1. โปรแกรมเก็บข้อมูลกฎหมาย
	- 1. มีการรับข้อมูลที่อยู่ในรูปแบบของ HTML และนำข้อมูลที่ได้รับไปประมวลผล เพื่อที่จะตัดสินใจว่า จะทำการเปลี่ยนแปลงข้อมูลกฎหมายเดิมหรือทำการเพิ่มกฎหมายลงในที่เก็บข้อมูลของ Git (git repository)
	- 2. แปลงข้อมูลให้อยูในรูป XML ที่ถูกออกแบบไว้ เพื่อให้นำไปเก็บในที่เก็บข้อมูลของ Git
	- 3. แก้ไขหรือเพิ่มข้อมูลที่ทำการแปลงแล้ว โดยการใช้คำสั่ง Commit ของ Git เพื่อนำข้อมูลไปเก็บใน ที่เก็บข้อมูลของ Git
- 2. โปรแกรมแสดงข้อมูล
	- 1. จะดึงข้อมูลกฎหมายที่อยู่ในรูป XML ที่ถูกเก็บอยู่ในที่เก็บข้อมูลของ Git ออกมา พร้อมทั้งแปลง ข้อมูลให้พร้อมนำไปใช้แสดงผล
	- 2. แสดงผลข้อมูลกฎหมายบนหน้าส่วนประสานโดยมีตัวเลือกให้สามารถดูข้อมูลย้อนหลังได้

### ขอบเขตของโครงงาน

- 1. ชุดข้อมูลกฎหมายไทยที่ใช้ในการโปรแกรมคือ รัฐธรรมนูญ พระราชบัญญัติ ประมวลกฎหมาย ที่ได้มา จากเว็บไซต์ของสำนักงานคณะกรรมการกฤษฎีกา ทั้งที่มีผลบังคับใช้ และไม่มีผลบังคับใช้แล้ว
- 2. ซอฟต์แวร์สำหรับการจัดเก็บและแสดงข้อมูลกฎหมายไทย ทำงานได้ในระบบปฏิบัติการ Windows, Linux, Mac หรือระบบปฏิบัติการอื่น ๆ ที่สามารถ รันคำสั่งของ Git ได้
- 3. ข้อมูลกฎหมายที่นำเข้ามาในโปรแกรมเก็บข้อมูลกฎหมาย อยู่ในรูปแบบของ HTML และจะถูกแปลง เป็น XML ก่อนจะนำไปเก็บที่เก็บข้อมูลของ Git

# วิธีการดำเนินงาน

- 1. ศึกษาความรู้เกี่ยวกับภาษา Java Script และ เฟรมเวิร์ก Node.js
- 2. ศึกษาความรู้เกี่ยวกับข้อมูลกฎหมายไทย เกี่ยวกับการจัดวาง คำที่ใช้ การแก้ไขกฎหมายเดิมและการ เพิ่มกฎหมายใหม่
- 3. รวบรวมข้อมูลเพื่อกำหนดขอบเขตของโครงงาน
- 4. พัฒนาโปรแกรมสำหรับเก็บข้อมูลกฎหมายไทยด้วยโครงสร้างแบบ Git
- 5. พัฒนาโปรแกรมสำหรับแสดงข้อมูลกฎหมายไทยจากที่เก็บข้อมูลของ Git
- 6. ทดสอบการทำงานของระบบและแก้ไขข้อผิดพลาด
- 7. สรุปผลการดำเนินงาน และจัดทำเอกสารประกอบโครงงาน

# ิตารางเวลาการดำเนินงาน

# ิตารางที่ ก.1 ตารางเวลาการดำเนินงาน

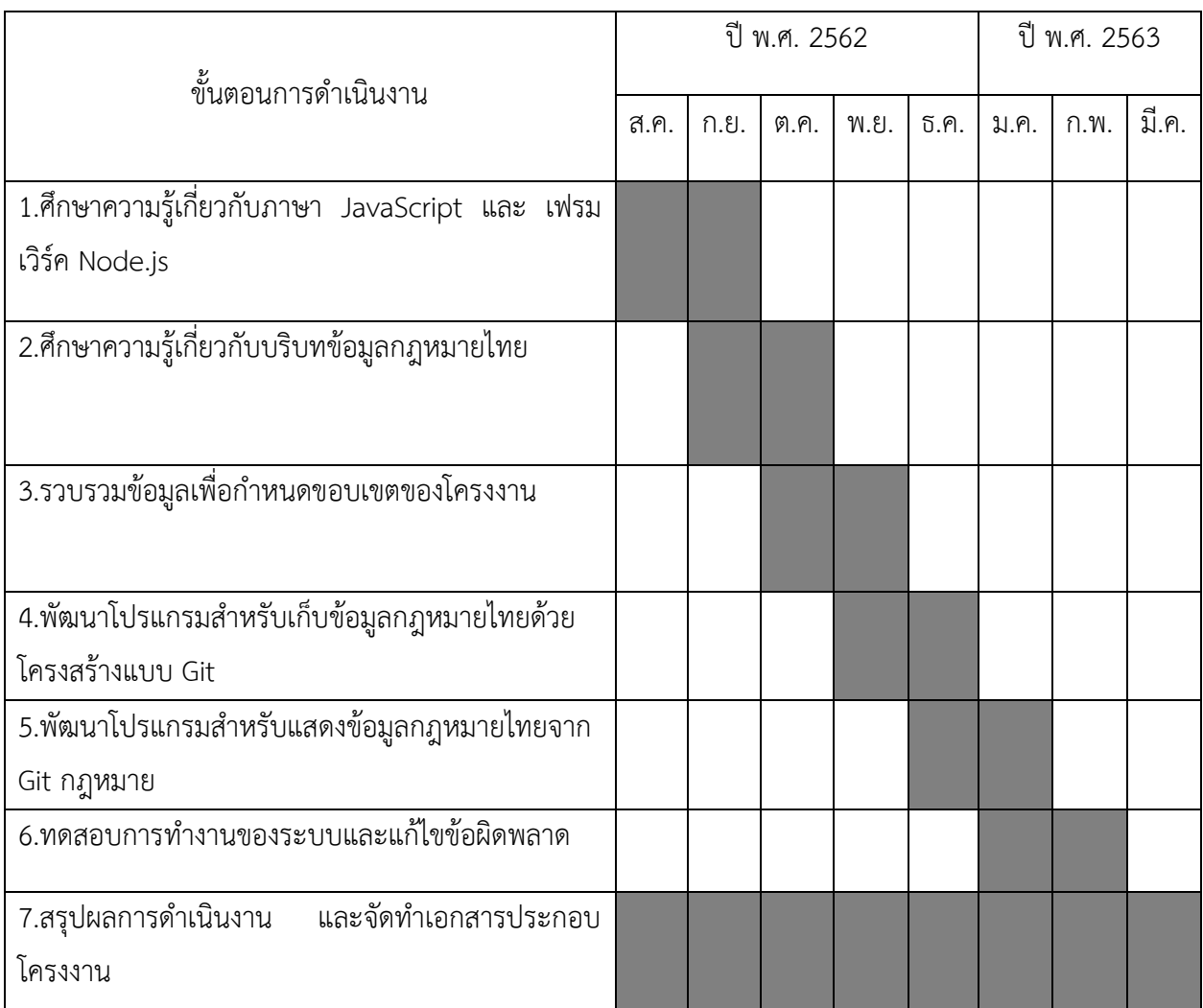

# ประโยชน์ที่คาดว่าจะได้รับ

ประโยชน์ต่อตัวผู้พัฒนาโครงงาน

- 1. ไดšพัฒนาทักþะการเขียนǰJava Script, HTML และǰCSS
- 2. ได้เรียนรูปเกี่ยวกับบริบทของกฎหมายไทย
- 3. ได้ฝึกการคิดวิเคราะห์ออกแบบระบบการเก็บข้อมูลที่มีโครงสร้างแบบ Git
- ประโยชน์ที่ได้จากโครงงานที่พัฒนา
	- 1. สามารถเก็บข้อมูลกฎหมายไทยที่ง่ายต่อการใช้งาน
	- 2. ดูการเปลี่ยนแปลงของข้อกฎหมายได้ง่ายมากขึ้น

# ้อุปกรณ์และเครื่องมือที่ใช้

1. ฮาร์ดแวร์

1.1 เครื่องคอมพิวเตอร์ส่วนบุคคล หรือคอมพิวเตอร์พกพาที่มีคุณสมบัติดังนี้ Processor: Intel® Core (TM) i7-7700HQ CPU @ 2.80GHz Memory (RAM): 8.00 GB

### 2. ซอฟต์แวร์

- 2.1 ภาษาโปรแกรม
	- 2.1.1 Java Script
	- 2.1.2 HTML
	- 2.1.3 CSS
- 2.2 โปรแกรม
	- 2.2.1 Visual Studio Code
- 2.3 เฟรมเวิร์ก
	- 2.3.2 Node.js

#### **งบประมćณ**

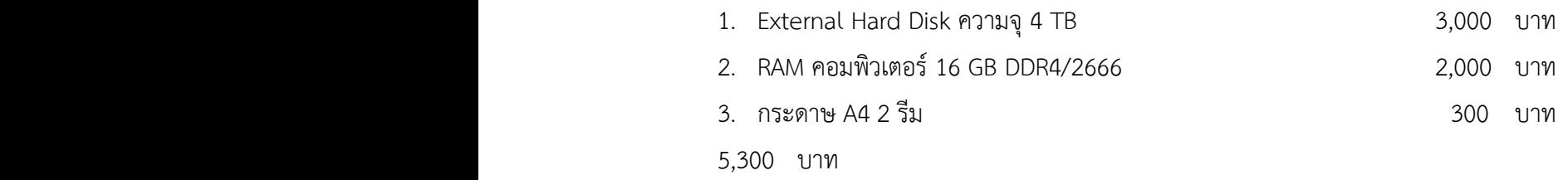

<u>หมายเหตุ</u> ค่าใช้จ่ายทั้งหมดถัวเฉลี่ยกับทุกรายการ

### เอกสารอ้างอิง

[1] JavaScript Tutorial. [บริการออนไลน์]. สืบค้นจาก: https://www.w3schools.com/js [5 สิงหาคม 2562].

[2] CSS Tutorial. [บริการออนไลน์]. สืบค้นจาก: https://www.w3schools.com/css [5 สิงหาคม 2562].

[3] HTML Tutorial. [บริการออนไลน์]. สืบค้นจาก: https://www.w3schools.com/HTML [5 สิงหาคม 2562]. [4] คู่มือแบบการร่างกฎหมาย. [บริการออนไลน์]. สืบค้นจาก:

http://web.krisdika.go.th/data/legalform/lawSubform/pdf-kidsadeeka.pdf [5 สิงหาคม 2562].

[5] สำนักงานคณะกรรมการกฤษฎีกา. [บริการออนไลน์]. สืบค้นจาก:

http://www.krisdika.go.th/web/guest/law [11 สิงหาคม 2562].

[6] Git--fast-version-control Book. [บริการออนไลน์]. สืบค้นจาก: https://Git-scm.com/book/th/v1 [12 สิงหาคม 25621.

[7] Lisa LaPlant (29 พฤษภาคม 2562) "United States Legislative Markup (USLM) XML Schema".

[บริการออนไลน์]. สืบค้นจาก: https://Github.com/usgpo/uslm [13 สิงหาคม 2562].

[8] EU law - EUR-Lex. [บริการออนไลน์]. สืบค้นจาก: https://eur-lex.europa.eu/homepage.HTML [13 สิงหาคม 25621.

[9] Data reuse - EUR-Lex. [บริการออนไลน์]. สืบค้นจาก: https://eur-

lex.europa.eu/content/welcome/data-reuse.HTML [13 สิงหาคม 2562].

[10] "CEN MetaLex Open XML". [บริการออนไลน์]. สืบค้นจาก: http://www.metalex.eu/ [13 สิงหาคม 2562].

 $[11]$  Legislation.gov.uk. [บริการออนไลน์]. สืบค้นจาก: http://www.legislation.gov.uk/ [13 สิงหาคม 2562].

[12] Stefan Wehrmeyer (12 มกราคม 2556) Bundesgesetze und -verordnungen. [บริการออนไลน์].

สืบค้นจาก: https://github.com/bundestag/gesetze [13 สิงหาคม 2562].

#### ภาคผนวก ข

# คู่มือการใช้งาน

- 1. ขั้นตอนการใช้งานโปรแกรมสำหรับเก็บข้อมูลกฎหมายไทยด้วยโครงสร้างแบบ Git
	- 1.1 เข้าไปที่เว็บไซต์ของสำนักงานคณะกรรมการกฤษฎีกา ดังรูปที่ ข.1

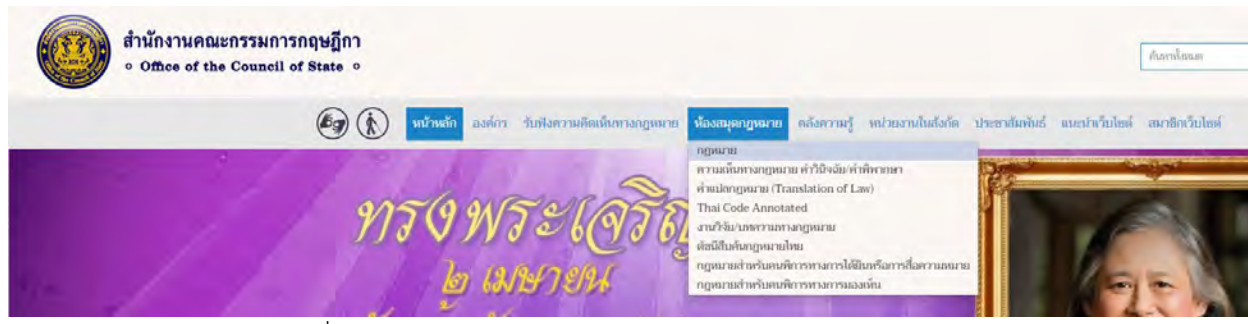

้รูปที่ ข.1 แถบเมนูของเว็บไซต์สำนักงานคณะกรรมการกฤษฎีกา

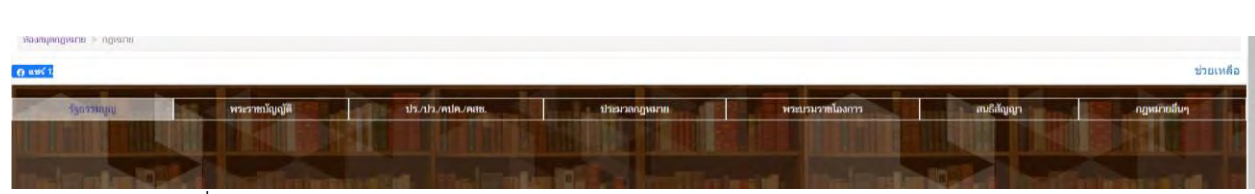

1.2 เลือกหัวข้อของกฎหมายที่ต้องการเก็บในโปรแกรม ดังรูปที่ ข.2

 $\approx$   $\approx$   $\approx$   $\approx$   $\approx$   $\approx$ 

รูปที่ ข.2 แถบเมนูเลือกหัวข้อกฎหมายในเว็บไซต์ของสำนักงานคณะกรรมการกฤษฎีกา

1.3 เลือกกฎหมายฉบับที่จะนำเข้า และทำการคลิกขวาและเลือกคำสั่ง "Copy Link" ดังรูปที่ ข.3

| $\vee$ [* รัฐธรรมมูญมห์สรายอาณาจักรใหย (50 อเม็น)                                                                                                    |     |
|----------------------------------------------------------------------------------------------------|-----|
| St. wics rengage film began a far alquively and w.r. 2562                                                                                                    | 四四因 |
| <b>B</b> Systematical registration                                                                                                    | 因因因 |
| 2 Systeman publishes and provided by the property of the control of the control of the control of the control of the control of the control of the control of the control of the control of the control of the control of the  | 囚囚  |
| 2 รัฐธรรมนูญแห่งราชอาณาจักรโทย (อเป็นชั่วคราว) พุทธศักราช 2557 แก้ไขเพิ่มเติม (อเป็นที่ 4) พุทธศักราช 2560                                                                                                    | 四四四 |
| to international control of the state of the state of the state of the state of the state of the state of the state of the state of the state of the state of the state of the state of the state of the state of the state of | 四國  |
| 2. จังกรรมแก่แห่งรวยกามาจักรไทย (อเป็นชั่วคราว) ทุกชศักราช 2557 แก้ไขเพิ่มเติม (อเป็นที่ 3) ทุกชศักราช 2559                                                                                                    | 四四因 |
| 2 รัฐธรรมนูญแห่งรายอาณาจักรไทย (อเน็นชั่วคราว) ทุกชะศักราช 2557 แก้ไขเพิ่มเติม (อเน็นที่ 2) ทุกชะศักราช 2559                                                                                                    | 四四四 |
| 2 รัฐธรรมนูญแห่งรายอาณาจักรโทย (อเป็นชั้วคราว) ทุกชศักราช 2557 (อเป็น Update ณ วันที่ 15/07/2558)                                                                                                    | 囚國  |
| 2. รัฐธรรมนูญแห่งรายอาณาจักรไทย (อเนินชั่วตราว) ทุกษณีกราช 2557 แก้ไขเพิ่มเติม (อเนินที่ 1) ทุกษณีกราช 2558                                                                                                    | 四四因 |
| 2 รัฐธรรมนูญแห่งรายอาณาจักรโทย (อเมินซิ่งคราว) ทุกษศักราย 25<br>Open link in new tab                                                                                                    | 四四回 |
| P Systematics manager in the speaker at 2550 (with Upd<br>Open link in new window                                                                                                    | 囚國  |
| 2 รัฐธรรมนูญแห่งรายอาณาจักรไทย แก้ไขเพิ่มเติม (อนันที่ 2) ทุทธศ<br>Open link in InPrivate window                                                                                                    | 四四四 |
| $\geq$ รัฐธรรมนูญแห่งราชอาณาจักรไทย แก้ไขเพิ่มเต็ม (อยับที่ 1) ทุทธศ                                                                                                    | 四四〇 |
| Save link as<br><sup>2</sup> Systemagunist manarhindre sprados no 2550                                                                                                    | 四四日 |
| Copy link<br>2 รัฐอาจมุญแต่งรายอาจาจักรไทย (จนับชั่วคราว) พุทธศักราช 25                                                                                                    | 四四日 |
| <b>E</b> Add to Collections<br>2 Sprasnunkermannen in her producer 2540 (adu Upd                                                                                                    | 囚國  |
| 2 Scornagnaisrannovárske aflavbadu salufi !) vytal 13 hecet<br>Ctrl+Shift+I                                                                                                    | 四四回 |
| 2 Typeranguaiser manarcarden presente as 2540                                                                                                    | 四四回 |
| 2 รัฐธรรมบุญแล้วรายอาณาจักรไทย แก้ไขเพิ่มต้น (อุบันที่ 6) พุทธศักราช 2539                                                                                                    | 四国國 |

รูปที่ ข.3 รายการกฎหมายแต่ละฉบับในเว็บไซต์ของสำนักงานคณะกรรมการกฤษฎีกา

1.5 นำลิงค์ที่ได้ไปใส่ลงในช่องข้อความในหน้าหลักของโปรแกรมและกดปุ่ม Submit ดังรูปที่ ข.4

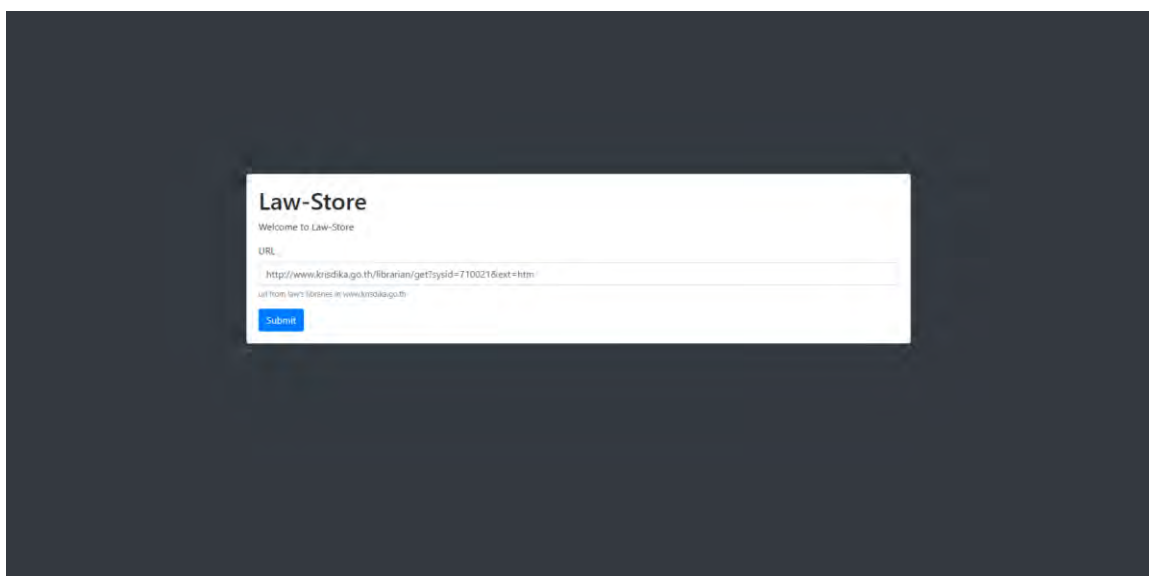

้รูปที่ ข.4 หน้าหลักของโปรแกรมสำหรับเก็บข้อมูลกฎหมายไทยด้วยโครงสร้างแบบ Git ที่มีการใส่ URL ของ กฎหมายเอาไว้แล้ว

1.6 รอจนกว่าหน้าหลักของโปรแกรมจะเปลี่ยนเป็นหน้าอัพโหลดข้อมูลสำเร็จหรือล้มเหลว ดังรูปที่ ข.5

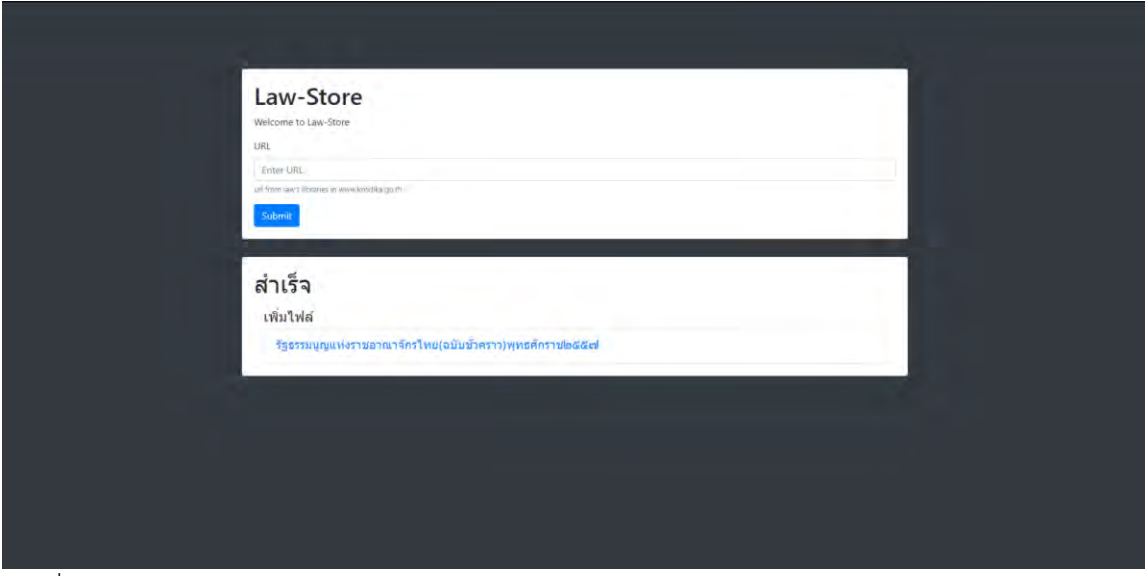

้รูปที่ ข.5 หน้าอัพโหลดข้อมูลสำเร็จของโปรแกรมสำหรับเก็บข้อมูลกฎหมายไทยด้วยโครงสร้างแบบ Git

2. ขั้นตอนการใช้งานโปรแกรมสำหรับแสดงข้อมูลกฎหมายไทยจากที่เก็บข้อมูลของ Git 2.1 เข้าไปที่หน้าหลักของโปรแกรมและเลือกหัวข้อที่สนใจจะแสดง ดังรูปที่ ข.6

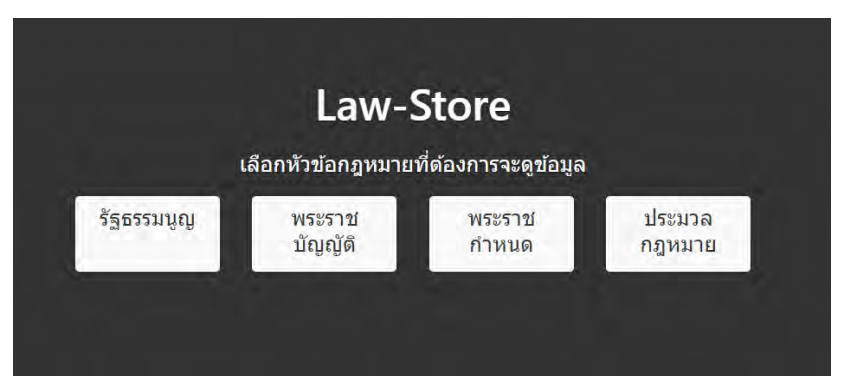

รูปที่ ข.6 หัวข้อในหน้าหลักของโปรแกรมสำหรับเก็บข้อมูลกฎหมายไทยด้วยโครงสร้างแบบ Git

2.2 เลือกกฎหมายที่สนใจที่จะแสดง และกดเข้าไปเลือกว่าจะแสดงกฎหมายที่แก้ไขเพิ่มเติมแล้วหรือ กฎหมายที่เกี่ยวข้องแทน ดังรูปที่ ข.7

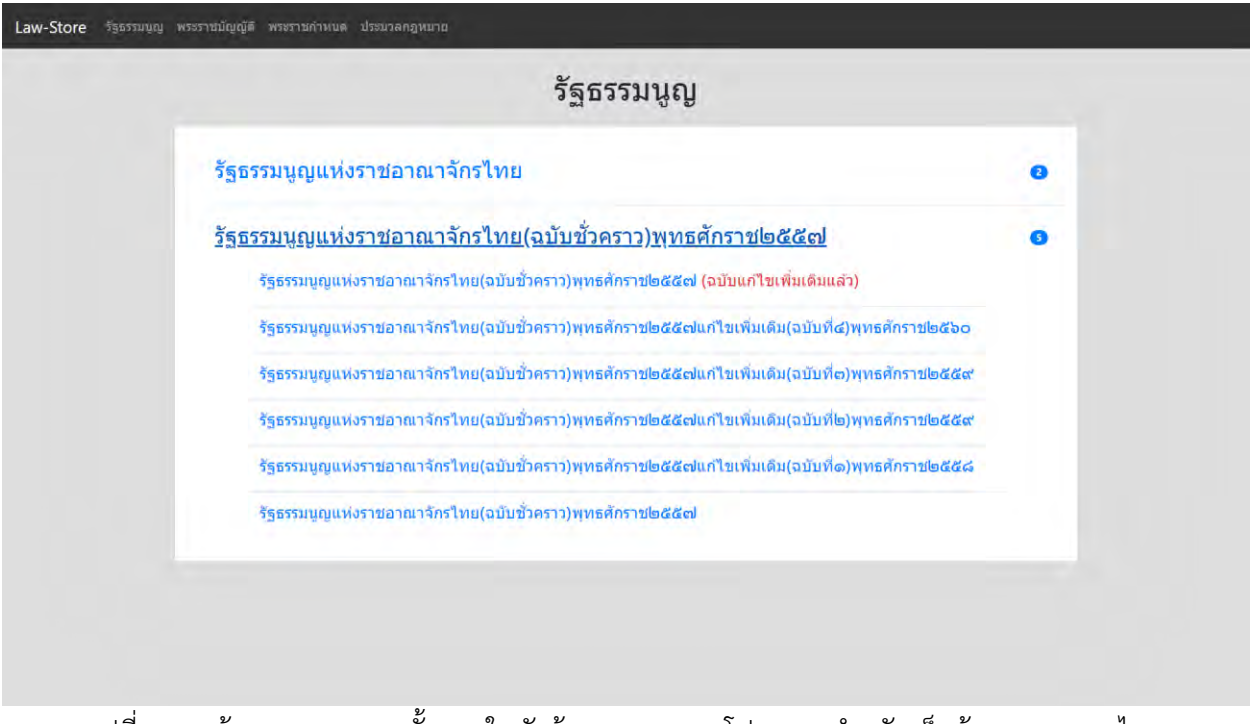

รูปที่ ข.7 หน้าแสดงกฎหมายทั้งหมดในหัวข้อกฎหมายของโปรแกรมสำหรับเก็บข้อมูลกฎหมายไทย

ด้วยโครงสร้างแบบ Git

2.3 สามารถเปลี่ยนหัวข้อที่สนใจจะแสดงได้ที่เมนูด้านบน ดังรูปที่ ข.8

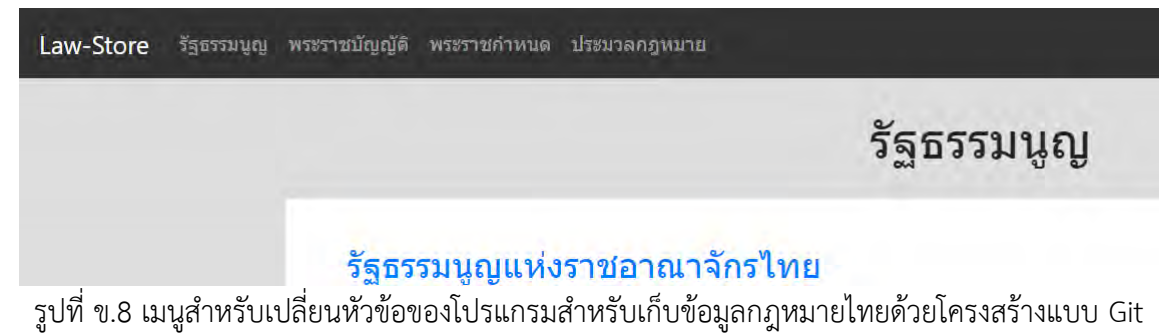

2.4 เมื่อเข้ามาหน้าแสดงกฎหมายแล้ว ถ้าต้องการที่จะแสดงรุ่นทั้งหมดของกฎหมายให้กฎที่แถบสีดำ ด้านล่าง ดังรูปที่ ข.9

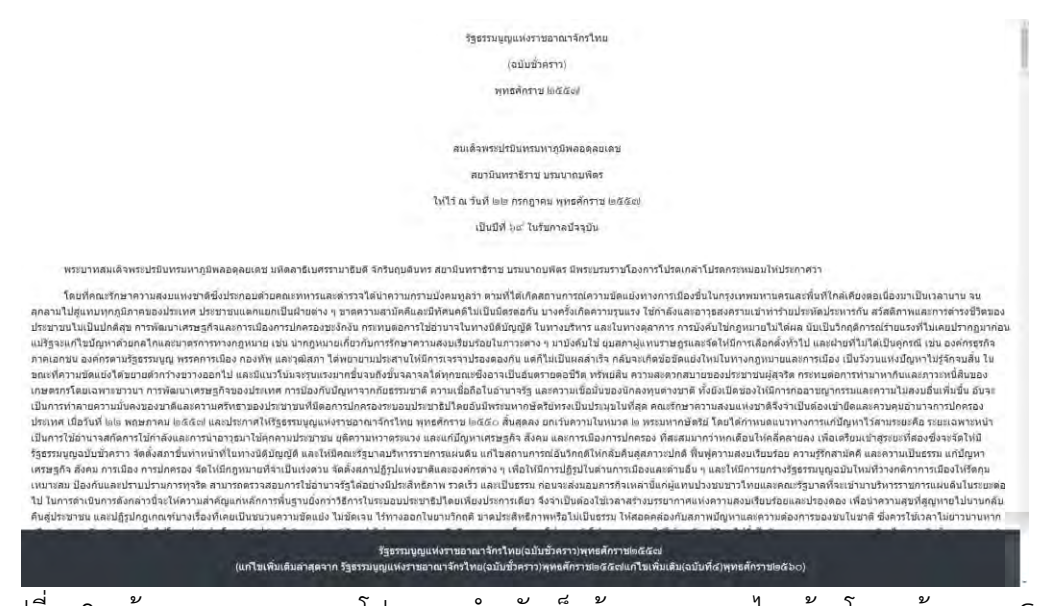

รูปที่ ข.9 หน้าแสดงกฎหมายของโปรแกรมสำหรับเก็บข้อมูลกฎหมายไทยด้วยโครงสร้างแบบ Git

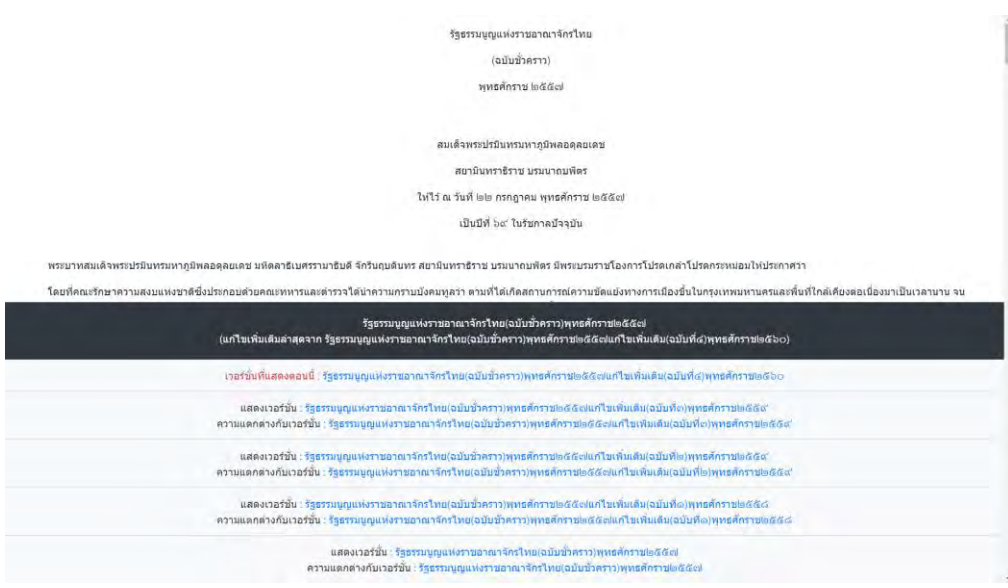

2.5 เลือกรุ่นที่ต้องการแสดง หรือเลือกรุ่นที่ต้องการแสดงความแตกต่างระหว่างรุ่น ดังรูปที่ ข.10

รูปที่ ข.10 หน้าแสดงรุ่นของกฎหมายของโปรแกรมสำหรับเก็บข้อมูลกฎหมายไทยด้วยโครงสร้างแบบ Git

2.6 ถ้าเลือกแสดงความแตกต่างระหว่างรุ่นของกฎหมาย หน้าแสดงกฎหมายจะมีการแสดงความแตกต่าง โดยที่ตัวอักษรสีแดงคือข้อมูลที่ถูกลบไป และสีเขียวคือข้อมูลที่ทำการเพิ่งลงไปใหม่ ดังรูปที่ ข.11

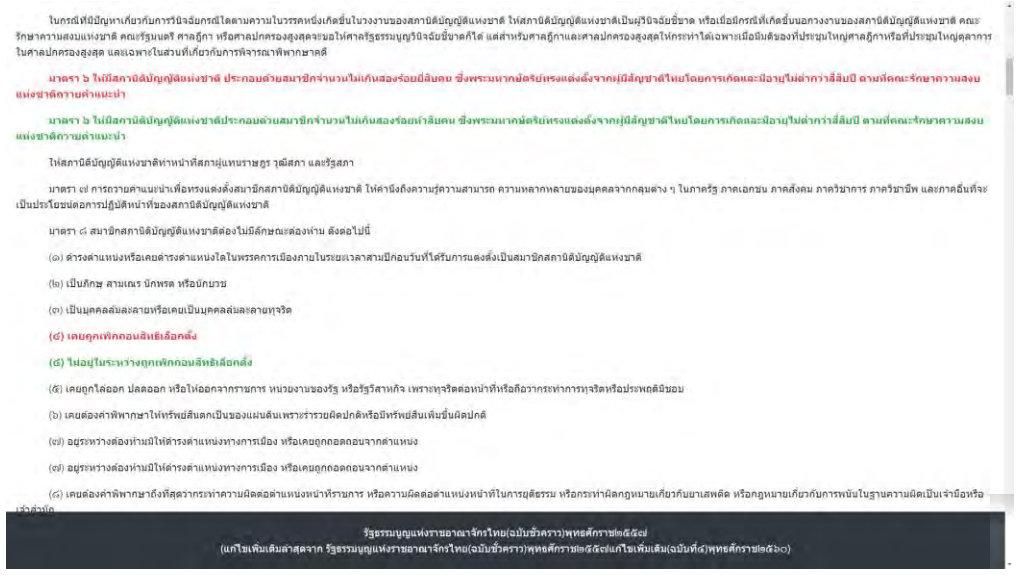

ฐปที่ ข.11 หน้าแสดงความแตกต่างระหว่างรุ่นของกฎหมายของโปรแกรมสำหรับเก็บข้อมูลกฎหมายไทยด้วย โครงสร้างแบบ Git

# ประวัติผู้พัฒนา

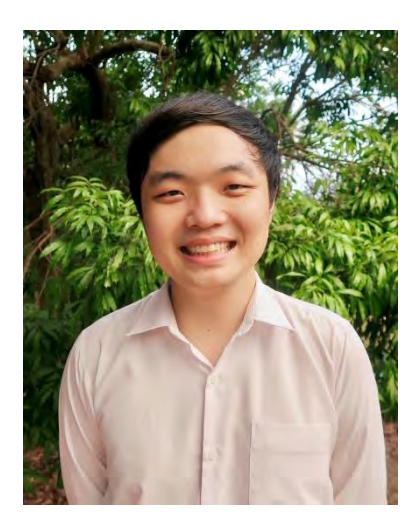

Mr. Nithit Prayongsap นาย นิธิศ ประยงค์ทรัพย์ E-mail: nithit.prayongsap@gmail.com วันเดือนปีเกิด 20 มกราคม พ.ศ. 2541

# ชั้นปีที่ 4

้คณะวิทยาศาสตร์ ภาควิชาคณิตศาสตร์และวิทยาการ คอมพิวเตอร์ สาขาวิชาวิทยาการคอมพิวเตอร์ จุฬาลงกรณ์มหาวิทยาลัย